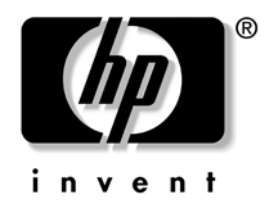

# **Manuel de référence du matériel**

Ordinateurs d'entreprise HP Compaq Modèle compact dc 5100

Référence : 376293-052

#### **Mars 2005**

Ce manuel contient les informations de base nécessaires aux mises à niveau de ce modèle.

© Copyright 2004 Hewlett-Packard Development Company, L.P. Les informations de ce document sont susceptibles d'être modifiées sans préavis.

Microsoft, MS-DOS, Windows et Windows NT sont des marques déposées de la société Microsoft aux États-Unis et dans d'autres pays.

Les garanties applicables aux produits et services HP sont énoncées dans les textes de garantie limitée accompagnant ces produits et services. Aucune partie du présent document ne saurait être interprétée comme constituant un quelconque supplément de garantie. HP ne peut être tenu responsable des erreurs ou omissions techniques ou de rédaction de ce document.

Ce document contient des informations protégées par des droits d'auteur. Aucune partie de ce document ne peut être photocopiée, reproduite ou traduite dans une autre langue sans l'accord écrit préalable de Hewlett-Packard.

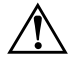

Å **AVERTISSEMENT :** le non-respect de ces instructions expose l'utilisateur à des risques potentiellement très graves.

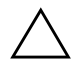

**ATTENTION :** le non-respect de ces instructions présente des risques, tant pour le matériel que pour les informations qu'il contient.

#### **Manuel de référence du matériel**

Ordinateurs d'entreprise HP Compaq Modèle compact dc 5100 Première Édition (Novembre 2004) Deuxième Édition (Mars 2005) Référence : 376293-052

# **Table des matières**

### **[1](#page-4-0) [Caractéristiques du produit](#page-4-1)**

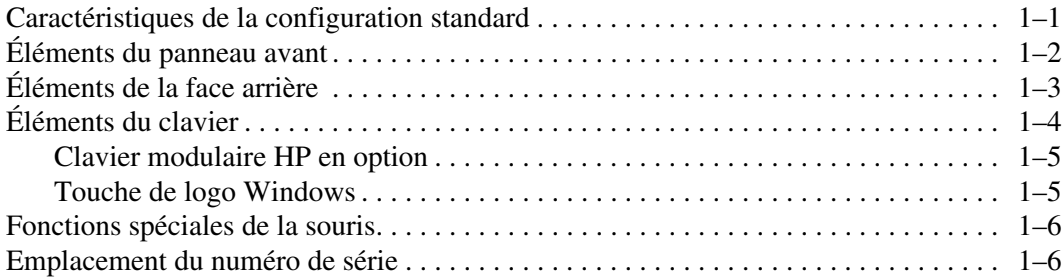

### **[2](#page-10-0) [Mises à niveau matérielles](#page-10-1)**

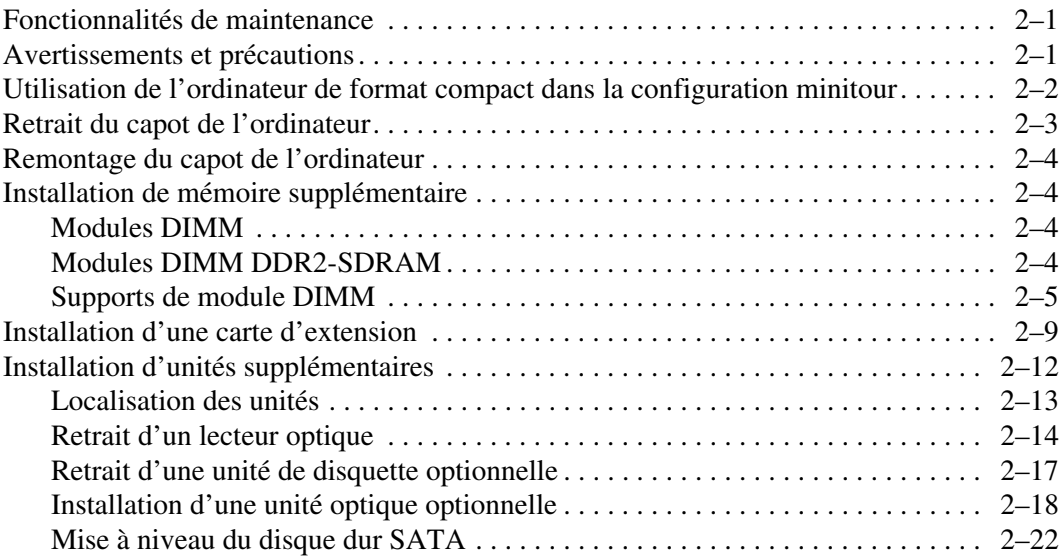

#### **[A](#page-38-0) [Caractéristiques techniques](#page-38-1)**

#### **[B](#page-40-0) [Remplacement de la pile](#page-40-1)**

#### **[C](#page-44-0) [Dispositifs de sécurité antivol](#page-44-1)**

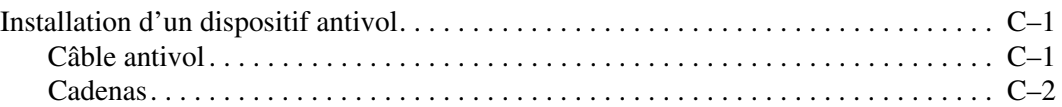

#### **[D](#page-46-0) [Électricité statique](#page-46-1)**

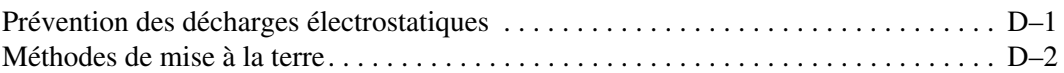

#### **[E](#page-48-0) [Utilisation, entretien courant et préparation au transport](#page-48-1)**

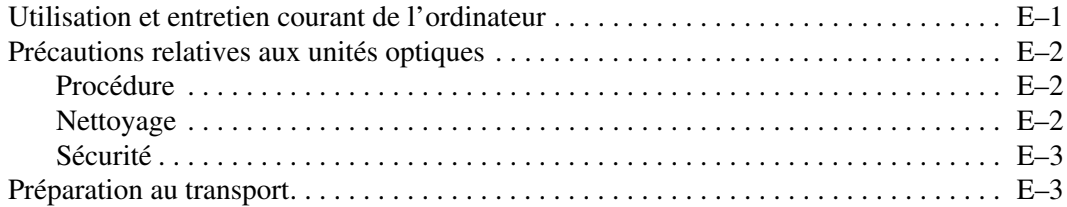

#### **[Index](#page-52-0)**

**1**

# **Caractéristiques du produit**

# <span id="page-4-2"></span><span id="page-4-1"></span><span id="page-4-0"></span>**Caractéristiques de la configuration standard**

Les caractéristiques des ordinateurs HP Compaq au format compact peuvent varier en fonction du modèle. Pour obtenir une liste complète du matériel et des logiciels installés sur votre ordinateur, exécutez l'utilitaire Diagnostics pour Windows. Le mode d'emploi de cet utilitaire est repris dans le *Manuel de résolution des problèmes* qui se trouve sur le *CD Documentation*.

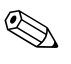

✎ L'ordinateur de format compact peut aussi être utilisé dans une configuration tour. Pour plus d'informations à ce sujet, reportez-vous à la section ["Utilisation de l'ordinateur de format compact dans la](#page-11-1)  [configuration minitour"](#page-11-1) de ce manuel.

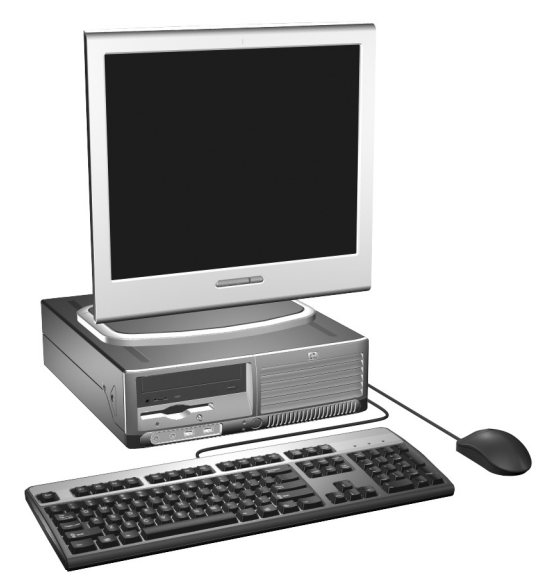

*Configuration de faible encombrement*

# <span id="page-5-0"></span>**Éléments du panneau avant**

<span id="page-5-8"></span>La configuration des unités peut être différente selon le modèle.

<span id="page-5-3"></span>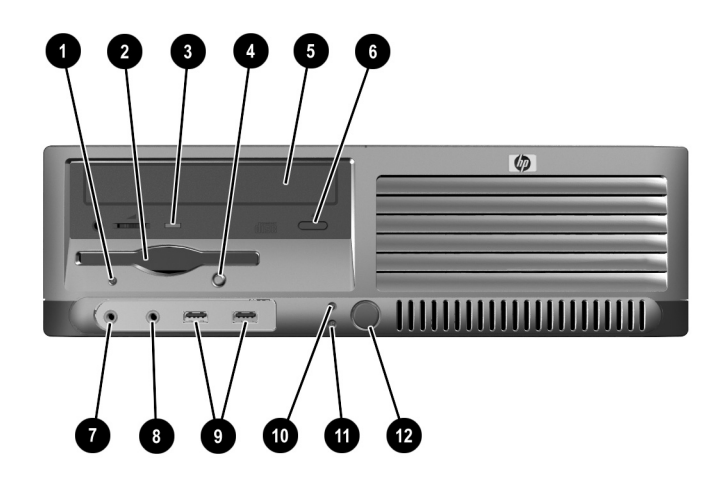

<span id="page-5-13"></span><span id="page-5-12"></span><span id="page-5-11"></span><span id="page-5-10"></span><span id="page-5-9"></span><span id="page-5-7"></span><span id="page-5-6"></span><span id="page-5-5"></span><span id="page-5-4"></span><span id="page-5-2"></span><span id="page-5-1"></span>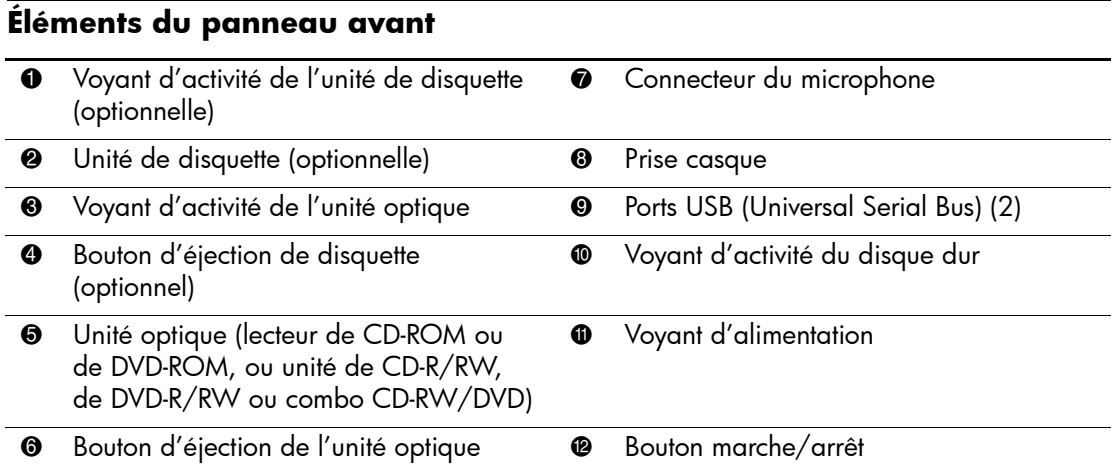

# <span id="page-6-0"></span>**Éléments de la face arrière**

<span id="page-6-10"></span><span id="page-6-8"></span><span id="page-6-5"></span><span id="page-6-4"></span>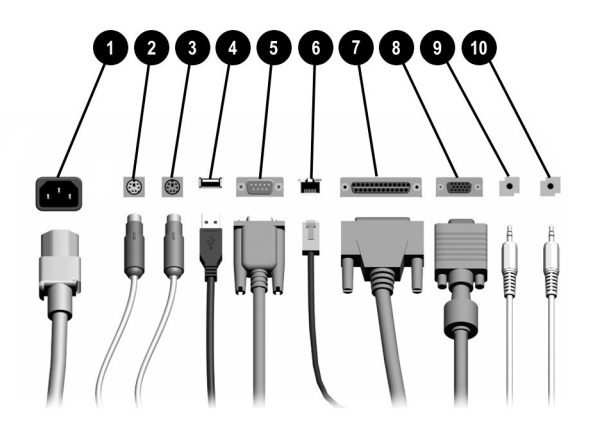

#### <span id="page-6-9"></span>**Éléments de la face arrière**

<span id="page-6-12"></span><span id="page-6-1"></span>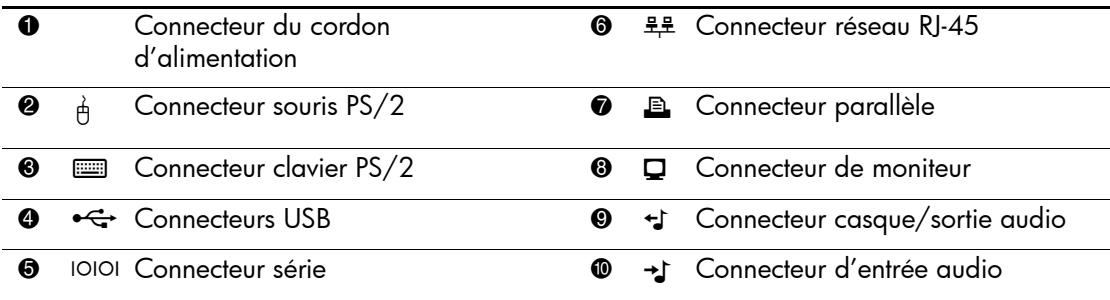

✎ Le nombre et la disposition des connecteurs peuvent varier en fonction des modèles.

<span id="page-6-11"></span><span id="page-6-7"></span><span id="page-6-6"></span><span id="page-6-3"></span><span id="page-6-2"></span>Si l'ordinateur contient une carte graphique PCI, les connecteurs de cette carte et de la carte mère peuvent être utilisés en même temps. Pour pouvoir utiliser ces deux connecteurs, il sera peut-être nécessaire de changer certains paramètres dans l'utilitaire Computer Setup. Pour plus d'informations sur l'ordre d'amorçage, reportez-vous au *Manuel de l'utilitaire Computer Setup (F10)* figurant sur le *CD Documentation*.

# <span id="page-7-0"></span>**Éléments du clavier**

<span id="page-7-1"></span>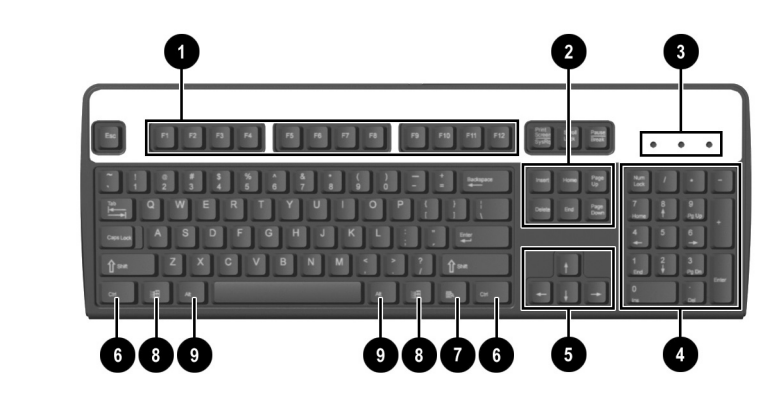

<span id="page-7-4"></span><span id="page-7-3"></span><span id="page-7-2"></span>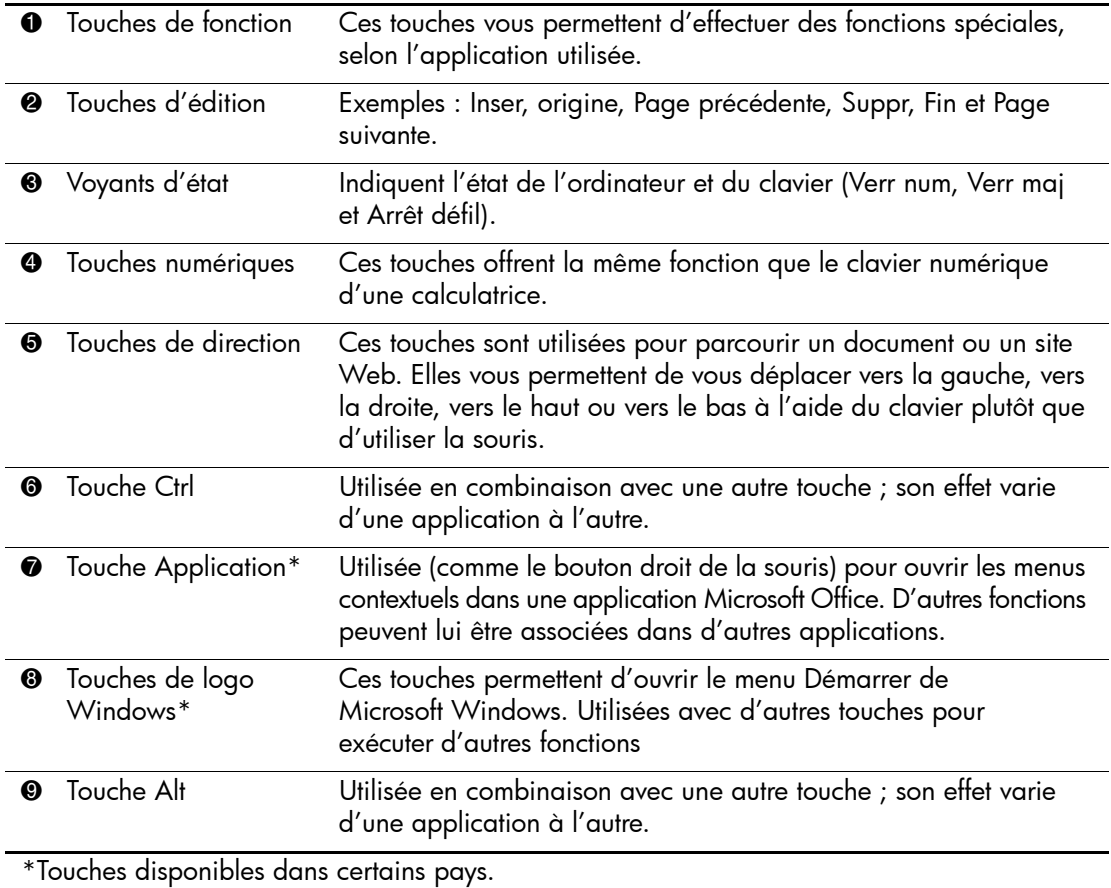

### <span id="page-8-0"></span>**Clavier modulaire HP en option**

Si l'ordinateur est équipé d'un clavier modulaire, reportez-vous au *Manuel de l'utilisateur du clavier modulaire HP*, figurant sur le *CD Documentation*, pour plus d'informations sur l'identification des éléments du clavier et sa configuration.

### <span id="page-8-1"></span>**Touche de logo Windows**

<span id="page-8-2"></span>La combinaison de la touche de logo Windows avec d'autres touches permet d'accomplir certaines fonctions dans le système d'exploitation Windows. Pour identifier la touche de logo Windows, reportez-vous à la section ["Éléments du clavier".](#page-7-0)

#### **Fonctions de la touche de logo Windows**

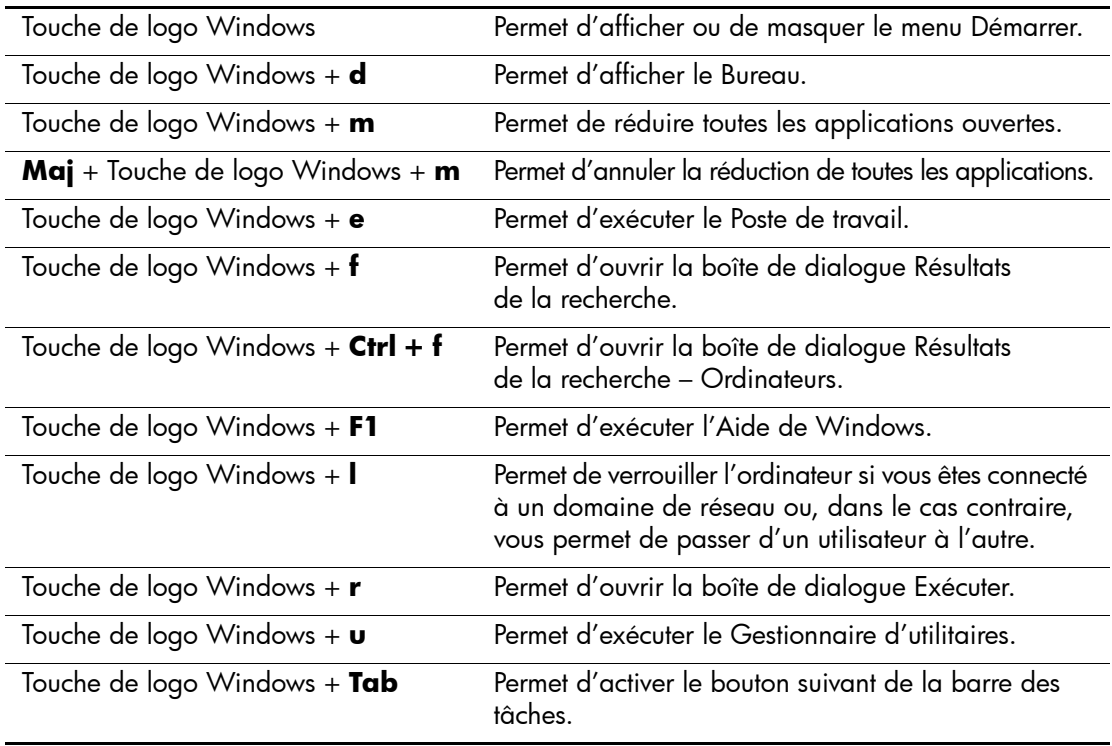

# <span id="page-9-0"></span>**Fonctions spéciales de la souris**

<span id="page-9-3"></span><span id="page-9-2"></span>La plupart des applications permettent d'utiliser une souris. Les fonctions affectées à chaque bouton de la souris dépendent de l'application utilisée.

# <span id="page-9-1"></span>**Emplacement du numéro de série**

Tous les ordinateurs sont identifiés par un numéro de série  $\bullet$  situé sur le côté gauche de l'ordinateur et par un numéro de produit  $\bullet$  sur le haut du capot. Ayez toujours ces numéros à portée de main lorsque vous contactez le service clientèle.

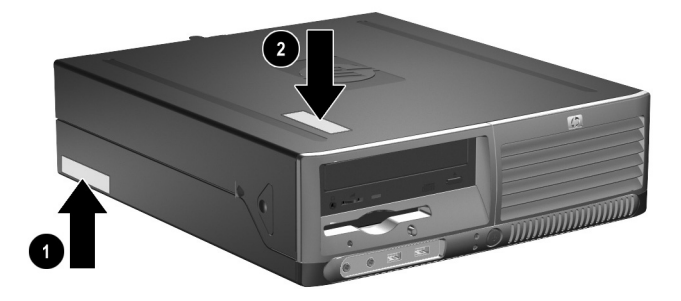

*Emplacements du numéro de série et du numéro de produit*

**2**

# **Mises à niveau matérielles**

## <span id="page-10-2"></span><span id="page-10-1"></span><span id="page-10-0"></span>**Fonctionnalités de maintenance**

Ce modèle possède des fonctions facilitant sa mise à niveau et sa maintenance. La plupart des procédures d'installation décrites dans ce chapitre ne nécessitent aucun outil.

## <span id="page-10-3"></span>**Avertissements et précautions**

<span id="page-10-5"></span><span id="page-10-4"></span>Avant toute mise à niveau, suivez scrupuleusement toutes les instructions s'y rapportant et n'oubliez pas de lire les notes d'avertissement et d'attention de ce manuel.

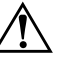

Å **AVERTISSEMENT :** afin de réduire les risques de blessures consécutives à une décharge électrique ou au contact avec des surfaces chaudes, assurez-vous que le cordon d'alimentation est débranché et laissez les composants refroidir avant de les toucher.

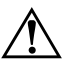

Å **AVERTISSEMENT :** afin d'éviter tout risque d'électrocution, d'incendie ou de dommages matériels, ne branchez jamais de connecteurs de téléphone ou de télécommunications sur les prises d'interface réseau.

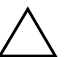

ATTENTION : l'électricité statique peut endommager les composants électroniques de l'ordinateur ou de l'équipement optionnel. Il est conseillé de toucher un objet métallique relié à la terre avant de commencer l'installation. Pour plus d'informations sur la prévention des décharges électriques, reportez-vous à l['Annexe D, "Électricité statique"](#page-46-3) de ce manuel.

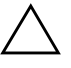

ATTENTION : avant de retirer le capot de l'ordinateur, assurez-vous que l'ordinateur est arrêté et que le cordon d'alimentation est débranché de la prise électrique.

# <span id="page-11-1"></span><span id="page-11-0"></span>**Utilisation de l'ordinateur de format compact dans la configuration minitour**

L'ordinateur de format compact peut être utilisé dans une configuration minitour ou de bureau. Pour l'utiliser dans la configuration minitour, placez-le verticalement sur son côté droit comme illustré ci-dessous.

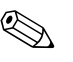

✎ Veillez à garder un espace libre de 10 cm (4 pouces) tout autour de l'ordinateur.

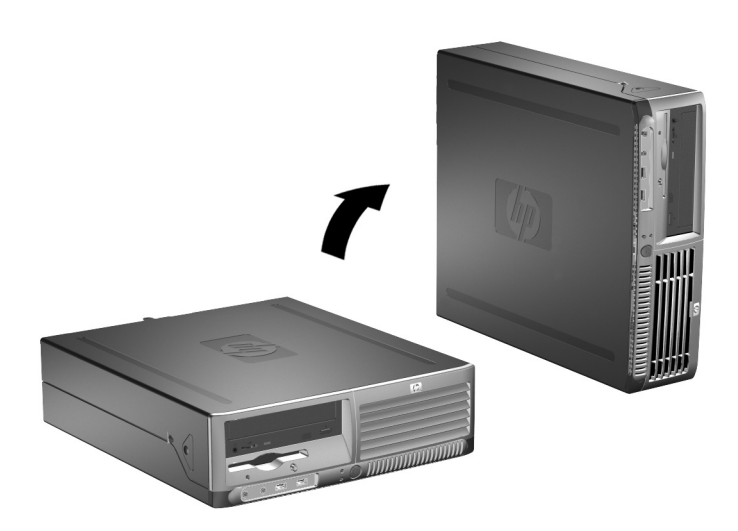

*Conversion du format de bureau en minitour*

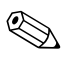

Pour stabiliser l'ordinateur en configuration minitour, vous pouvez acheter un socle auprès de HP.

# <span id="page-12-1"></span><span id="page-12-0"></span>**Retrait du capot de l'ordinateur**

<span id="page-12-3"></span>Pour retirer le capot de l'ordinateur :

- 1. Exécutez la procédure d'arrêt du système d'exploitation, puis mettez l'ordinateur et les périphériques externes hors tension.
- 2. Retirez le cordon d'alimentation de la prise secteur et débranchez tous les périphériques externes.

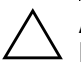

ATTENTION : avant de retirer le capot de l'ordinateur, assurez-vous que l'ordinateur est arrêté et que le cordon d'alimentation est débranché de la prise électrique.

3. Appuyez sur les boutons situés sur les côtés gauche et droit de l'ordinateur  $\bullet$  et faites glisser le capot vers l'avant jusqu'à l'arrêt  $\bullet$ , puis soulevez-le.

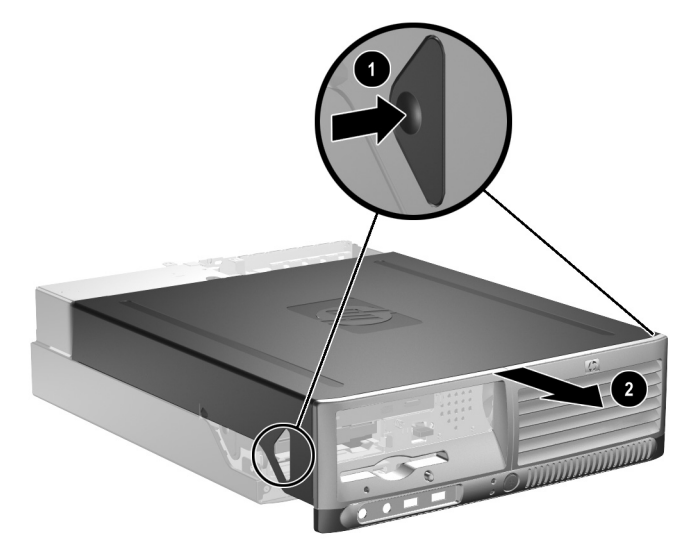

<span id="page-12-2"></span>*Retrait du capot de l'ordinateur*

## <span id="page-13-0"></span>**Remontage du capot de l'ordinateur**

Pour remettre le capot en place, alignez ses pattes sur les fentes du châssis, puis faites-le glisser jusqu'à ce qu'il se verrouille automatiquement.

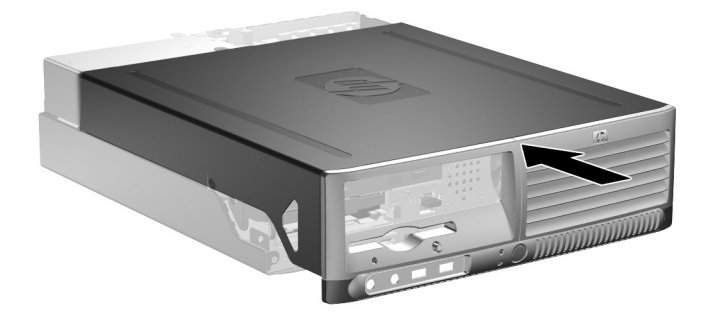

*Remontage du capot de l'ordinateur*

# <span id="page-13-1"></span>**Installation de mémoire supplémentaire**

<span id="page-13-7"></span><span id="page-13-6"></span><span id="page-13-4"></span>L'ordinateur est équipé de modules DIMM DDR2-SDRAM.

### <span id="page-13-2"></span>**Modules DIMM**

<span id="page-13-8"></span>Les supports mémoire de la carte système peuvent recevoir un maximum de quatre modules DIMM standard. À la livraison, ces connecteurs pour module mémoire accueillent au moins un module mémoire préinstallé. Pour exploiter entièrement la prise en charge de mémoire, vous pouvez équiper la carte mère d'un maximum de 4 Go de mémoire dans une configuration performante à deux canaux.

### <span id="page-13-3"></span>**Modules DIMM DDR2-SDRAM**

<span id="page-13-5"></span>Pour le bon fonctionnement du système, les modules DIMM DDR2-SDRAM doivent être du type suivant :

- standard à 240 broches :
- sans tampon, conformes à la norme PC3200 400 MHz ou PC4300 533 MHz ;
- des modules DIMM DDR2-SDRAM de 1,8 volts.

Les modules DIMM DDR2-SDRAM doivent également :

- $\blacksquare$  prendre en charge les temps d'attente CAS 3, 4, or 5 (CL = 3,  $CL = 4$ , or  $CL = 5$ ) pour le DDR2/400 MHz; et les temps d'attente CAS 4 ou 5 (CL = 4 ou CL = 5) pour le DDR2/533 MHz
- contenir les informations obligatoires du JEDEC SPD.

De plus l'ordinateur doit prendre en charge :

- les technologies de mémoire non-ECC à 256 Mbits, 512 Mbits et 1 Gbits ;
- les modules DIMM à une face ou deux faces ;
- $\Box$  les modules DIMM construits avec des puces x8 et x16 DDR; les puces x4 SDRAM ne sont pas prise en charge.

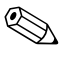

Le système ne démarrera pas si vous installez des modules DIMM non pris en charge.

### <span id="page-14-0"></span>**Supports de module DIMM**

<span id="page-14-3"></span><span id="page-14-2"></span>Le système fonctionnera automatiquement en mode à un canal ou à deux canaux en fonction de la position des modules DIMM.

- Le système fonctionne dans le mode à un canal si les modules DIMM sont installés dans les supports d'un même canal.
- Le système fonctionne dans le mode asymétrique à deux canaux si la capacité totale des modules DIMM du canal A n'est pas égale à celle des modules du canal B.
- <span id="page-14-1"></span>■ Le système fonctionne dans le mode performant asymétrique à deux canaux si la capacité totale des modules DIMM du canal A est égale à celle des modules du canal B. Cependant, la technologie et la capacité des modules peut être différente entre les deux canaux. Par exemple, si le canal A comporte deux modules DIMM de 256 Mo et le canal B un module de 512 Mo, le système fonctionnera en mode entrelacé.
- Dans chaque mode, le module DIMM le plus lent du système détermine la vitesse maximum de fonctionnement. Par exemple, si le système comporte un module de 400 MHz et un autre de 533 MHz, il fonctionnera à la plus faible de ces deux vitesses.

La carte mère est équipée de quatre supports DIMM, deux par canal. Ces supports sont identifiés XMM1, XMM2, XMM3 et XMM4. Les supports XMM1 et XMM2 correspondent au canal A ; XMM3 et XMM4 correspondent au canal B.

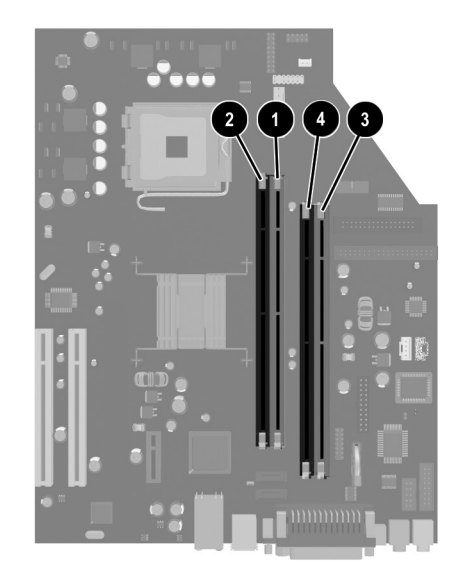

*Emplacement des supports DIMM*

<span id="page-15-0"></span>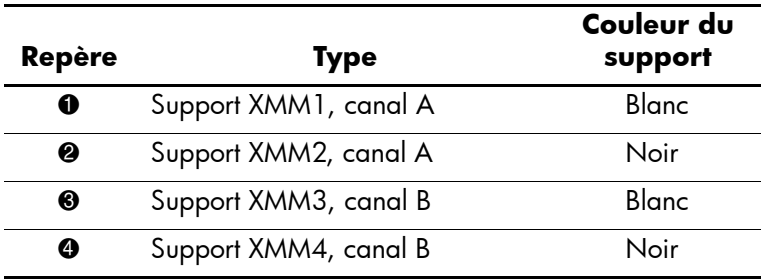

#### **Installation des modules DIMM**

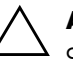

ATTENTION : les supports de votre module mémoire possèdent des contacts en or. Lors de la mise à niveau de la mémoire, il faut utiliser des modules DIMM avec des contacts en or, afin d'éviter les risques de corrosion et/ou d'oxydation pouvant résulter du contact de deux métaux incompatibles.

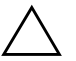

ATTENTION : l'électricité statique peut endommager les composants électroniques de l'ordinateur ou des cartes en option. Il est conseillé de toucher un objet métallique relié à la terre avant de commencer l'installation. Pour plus d'informations, reportez-vous à l'Annexe D, ["Électricité statique"](#page-46-3).

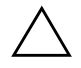

**ATTENTION :** lorsque vous manipulez un module mémoire, ne touchez aucun contact, car vous risqueriez d'endommager le module.

- 1. Exécutez la procédure d'arrêt du système d'exploitation, puis mettez l'ordinateur et les périphériques externes hors tension.
- 2. Retirez le cordon d'alimentation de la prise secteur et débranchez tous les périphériques externes.
- 3. Retirez le capot de l'ordinateur. Reportez-vous à la section ["Retrait du capot de l'ordinateur."](#page-12-0)
- 4. Repérez les supports des modules mémoire sur la carte mère.

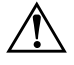

Å **AVERTISSEMENT :** afin d'éviter toute brûlure, il vous est conseillé de laisser refroidir les éléments internes du système avant de les toucher.

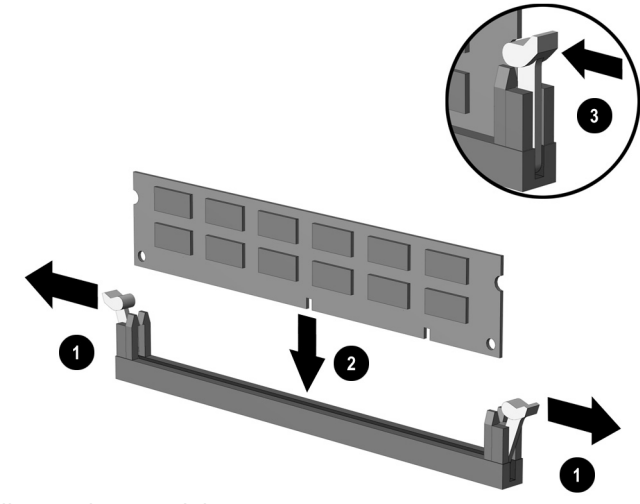

5. Ouvrez les deux loquets  $\bullet$  et insérez le module mémoire dans le connecteur  $\bullet$ .

<span id="page-17-1"></span>*Installation d'un module DIMM*

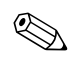

✎ Un module de mémoire ne peut être installé que dans un sens. Faites coïncider l'encoche du module avec le détrompeur du support de mémoire.

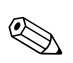

<span id="page-17-0"></span>Pour des performances optimales, répartissez les modules entre les canaux de sorte que la capacité totale du canal A soit égale à celle du canal B. Par exemple, si vous aviez initialement installé un module DIMM dans le support XMM1 et que vous désirez ajouter un deuxième module, nous vous recommandons d'en installer un de même capacité dans le support XMM3 ou XMM4.

- 6. Enfoncez le module dans le connecteur, jusqu'à ce qu'il soit complètement inséré et correctement enclenché. Assurez-vous de refermer les loquets  $\Theta$ .
- 7. Répétez les étapes 5 et 6 pour chaque module que vous voulez ajouter.
- 8. Remontez le capot de l'ordinateur.

L'ordinateur détecte automatiquement la mémoire ajoutée à sa prochaine mise sous tension.

# <span id="page-18-2"></span><span id="page-18-0"></span>**Installation d'une carte d'extension**

L'ordinateur comporte deux supports pour carte d'extension PCI pouvant recevoir une carte optionnelle d'une longueur maximale de 17,46 cm (6,875 pouces). Il est également doté d'un support pour carte PCI Express x1.

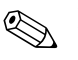

Les supports pour cartes PCI et PCI Express x1 sont uniquement compatibles avec les cartes d'extension de petit format.

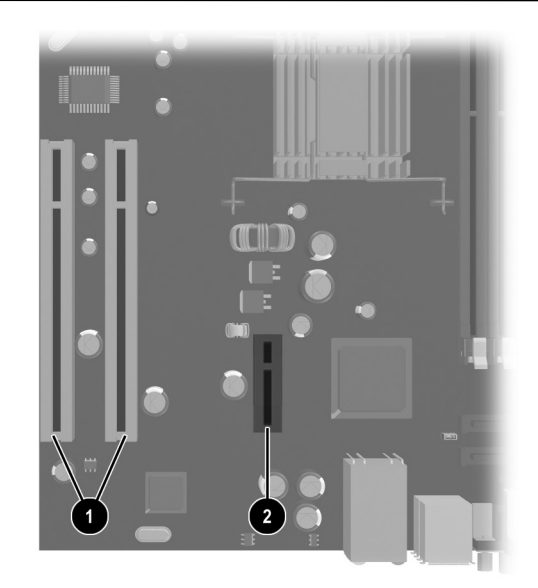

*Emplacement des supports pour carte d'extension*

<span id="page-18-3"></span><span id="page-18-1"></span>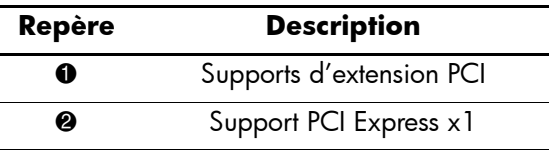

Pour installer une carte d'extension :

- 1. Exécutez la procédure d'arrêt du système d'exploitation, puis mettez l'ordinateur et les périphériques externes hors tension.
- 2. Retirez le cordon d'alimentation de la prise secteur et débranchez tous les périphériques externes.
- 3. Retirez le capot de l'ordinateur. Reportez-vous à la section ["Retrait du capot de l'ordinateur."](#page-12-0)
- 4. Repérez le connecteur dans lequel vous désirez installer votre carte d'extension.
- 5. Ouvrez le dispositif de blocage des obturateurs de support PCI en soulevant le petit levier vert et en faisant pivoter le dispositif en position ouverte  $\bullet$ .
- 6. Retirez l'obturateur en le faisant coulisser vers le haut  $\bullet$ .

<span id="page-19-0"></span>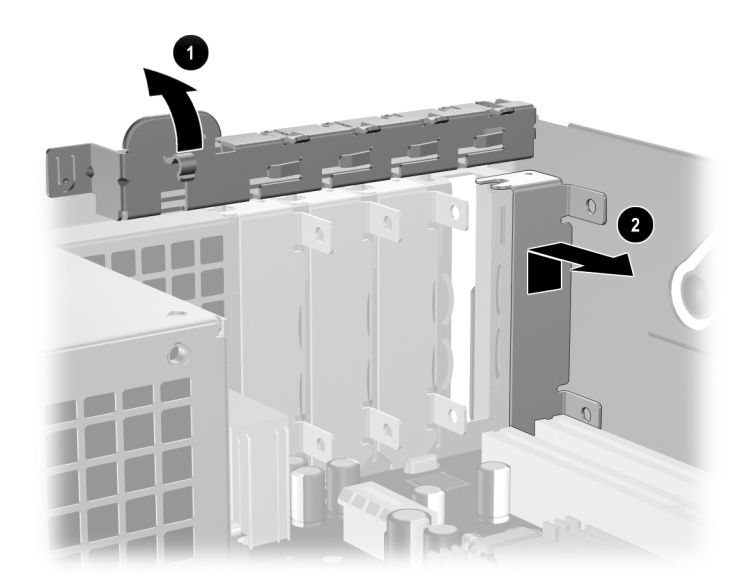

*Retrait de l'obturateur du support d'extension*

7. Installez la carte d'extension en la glissant sous le dispositif de blocage des obturateurs et en appuyant dessus pour l'emboîter dans le connecteur de la carte mère.

Lors de l'installation d'une carte d'extension, veillez à ne pas heurter d'autres composants de l'ordinateur.

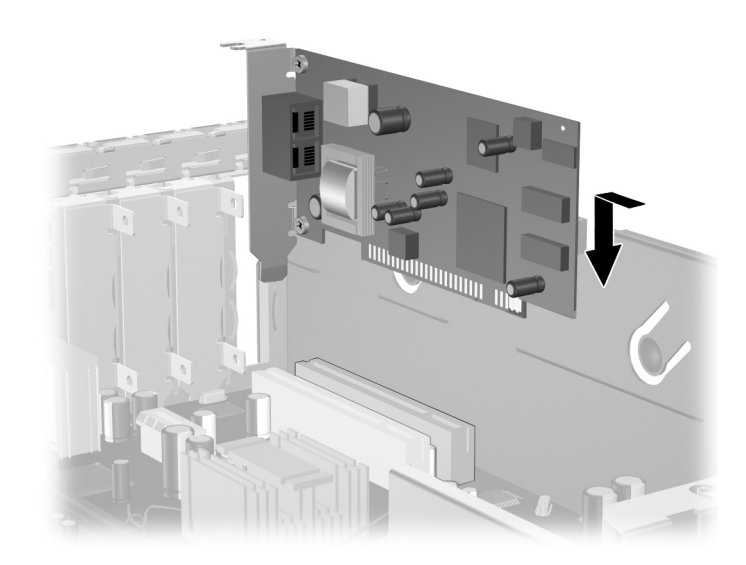

*Installation d'une carte d'extension*

8. Remettez en place le dispositif de blocage des cartes d'extension.

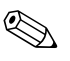

✎ Lorsque vous installez une carte d'extension, veillez à introduire l'extrémité de l'équerre métallique de la carte dans la fente située à l'arrière de l'ordinateur, puis appuyez fermement sur la carte de manière à insérer convenablement ses contacts dans le connecteur de la carte mère.

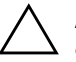

ATTENTION : tous les orifices d'extension à l'arrière de l'ordinateur doivent être obturés soit par une carte d'extension, soit par une obturateur de manière à assurer le refroidissement des composants internes en fonctionnement.

## <span id="page-21-0"></span>**Installation d'unités supplémentaires**

<span id="page-21-3"></span>L'ordinateur dispose de deux compartiments d'unités externes. Pour installer des unités supplémentaires, procédez comme suit :

- <span id="page-21-2"></span><span id="page-21-1"></span>Le disque dur primaire SATA (Serial ATA) doit être connecté au contrôleur SATA primaire de la carte mère (identifié P60 SATA0). Un disque dur SATA secondaire doit être connecté sur le contrôleur SATA secondaire de la carte mère (identifié P61 SATA1). La connexion de disques durs SATA et PATA sur le même système n'est pas prise en charge par HP.
- <span id="page-21-4"></span>■ Connectez les périphériques PATA (Parallel ATA), comme les unités optiques, les cartouches de sauvegarde IDE et les lecteurs Zip, au contrôleur PATA (identifié P20 PRIMARY IDE) à l'aide d'un câble standard à 80 conducteurs.
- Pour un alignement correct et le blocage de l'unité dans la cage, vous devez installer des vis de guidage. HP fournit des vis de guidage supplémentaires (quatre vis standard 6-32 et quatre vis métriques M3) que vous trouverez sur l'avant du châssis, sous le capot. Les disques durs nécessitent des vis standard 6-32. Des vis métriques M3 sont nécessaires pour toutes les autres unités. Les vis métriques fournies par HP sont noires, les vis standard sont de teinte argentée.

ATTENTION : pour éviter tout risque de perte de données et de dégât à l'ordinateur ou à une unité :

- <span id="page-21-5"></span>En cas d'insertion ou de retrait d'un disque dur, arrêtez correctement le système d'exploitation, puis mettez l'ordinateur hors tension. Ne retirez pas de disque dur tant que l'ordinateur est sous tension ou en mode veille.
- Avant de manipuler une unité, assurez-vous que vous êtes bien déchargé de toute électricité statique. Lorsque vous manipulez une unité, évitez de toucher les connecteurs. Pour plus d'informations sur la prévention contre les décharges électrostatiques, reportez-vous à l'[Annexe D, "Électricité statique."](#page-46-3)
- Manipulez l'unité avec précaution ; ne la laissez pas tomber.
- Ne forcez pas lors de l'insertion d'une unité.
- Évitez d'exposer l'unité à des liquides, des températures extrêmes ou au champ magnétique émis par des appareils tels que des moniteurs ou des haut-parleurs.
- Si vous devez envoyer une unité par la poste, prenez soin de la placer dans un emballage à bulles d'air ou tout autre emballage offrant une protection suffisante. Veuillez également apposer sur le colis une étiquette indiquant "Fragile : à manipuler avec précaution".

### <span id="page-22-0"></span>**Localisation des unités**

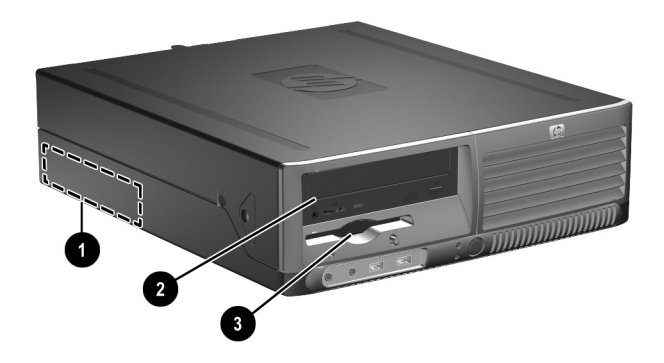

*Emplacement des unités*

- <span id="page-22-2"></span>1 Compartiment 3,5 pouces pour disque dur standard interne
- 2 Compartiment pour unités optionnelles de 5,25 pouces
- 3 Compartiment d'unité standard de 3,5 pouces (unité de disquette optionnelle de 1,44 Mo sur l'illustration)\*

\*Si l'ordinateur comporte une unité de disquette de 1,44 Mo, un cache d'unité de disquette (référence 360189-001) sera installé comme indiqué sur l'illustration. Si le compartiment de 3,5 pouces est vide, il sera obturé par un cache protecteur (référence 358797-001). Et vous aurez la possibilité d'installer ultérieurement un périphérique de 3,5 pouces (unité de disquette, disque dur ou unité Zip) Pour installer un périphérique de 3,5 pouces autre qu'une unité de disquette ou qu'un disque dur, vous devrez commander le cache d'unité Référence 358796-001.

<span id="page-22-1"></span>Pour vérifier le type, la taille et la capacité des unités de stockage installées dans l'ordinateur, exécutez Computer Setup. Pour plus d'informations cet utilitaire, consultez le *Manuel de l'utilitaire Computer Setup (F10)* sur le *CD Documentation*.

### <span id="page-23-1"></span><span id="page-23-0"></span>**Retrait d'un lecteur optique**

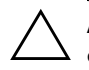

ATTENTION : avant de retirer un lecteur de l'ordinateur, veillez à ce qu'il ne contienne pas de support amovible.

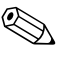

✎ Une unité optique peut être un lecteur de CD-ROM ou de DVD-ROM, ou une unité de CD ou de DVD réinscriptibles ou une unité combinée pour CD réinscriptible et DVD-ROM.

Pour retirer une unité optique :

- 1. Exécutez la procédure d'arrêt du système d'exploitation, puis mettez l'ordinateur et les périphériques externes hors tension.
- 2. Retirez le cordon d'alimentation de la prise secteur et débranchez tous les périphériques externes.
- 3. Retirez le capot de l'ordinateur. Reportez-vous à la section ["Retrait du capot de l'ordinateur."](#page-12-0)
- 4. Appuyez sur le levier vert situé à l'avant du châssis, à côté des unités de disques  $\bullet$ . Vous débloquerez ainsi le compartiment des unités de disque.
- 5. Faites glisser le compartiment vers l'avant jusqu'à l'arrêt <sup>2</sup>. L'unité de disque se déverrouille alors automatiquement.

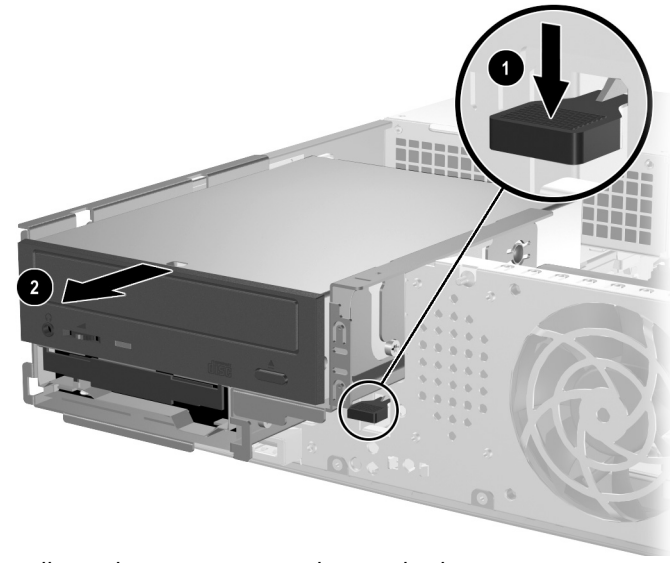

*Déverrouillage du compartiment d'unité de disque*

6. Débranchez le câble d'alimentation et le câble signaux de l'arrière de l'unité.

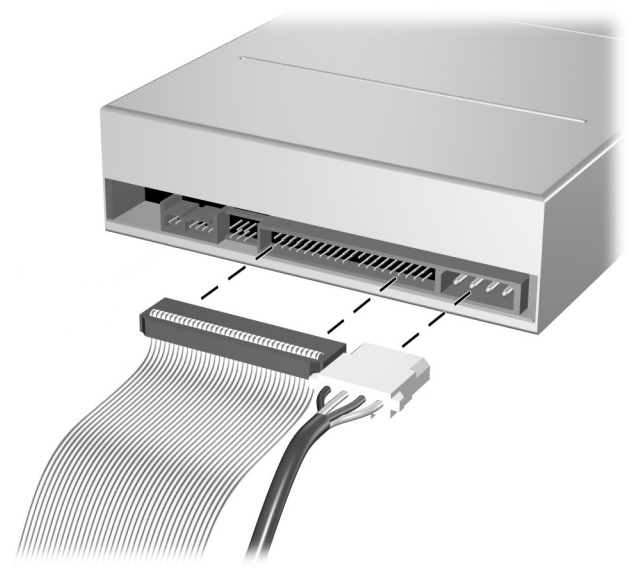

*Déconnexion du câble d'alimentation et du câble signaux*

7. Faites glisser l'unité optique vers l'avant et soulevez-la verticalement hors de son compartiment.

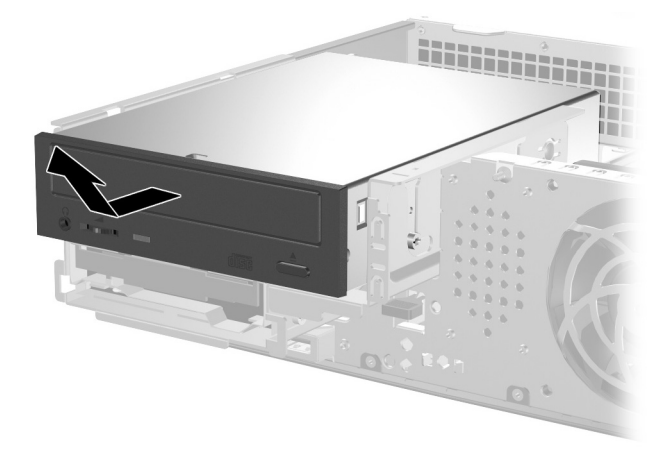

*Extraction d'une unité optique*

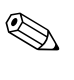

Pour replacer l'unité, procédez de façon inverse. Lors du remplacement d'une unité de disque, placez les quatre vis de l'ancienne sur la nouvelle. Ces vis tiennent lieu de rails de guidage.

## <span id="page-26-0"></span>**Retrait d'une unité de disquette optionnelle**

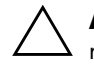

Ä **ATTENTION :** avant de retirer un lecteur de l'ordinateur, veillez à ce qu'il ne contienne pas de support amovible.

L'unité de disquette optionnelle se trouve au-dessous de l'unité optique. Pour retirer l'unité de disquette :

- 1. Pour avoir accès à l'unité de disquette, retirez l'unité optique en suivant la procédure de la section ["Retrait d'un lecteur optique,"](#page-23-0) ci-dessus.
- 2. Débranchez le câble d'alimentation et le câble signaux de l'arrière de l'unité.
- 3. Faites glisser l'unité de disquette vers l'avant et soulevez-la verticalement hors de son compartiment.

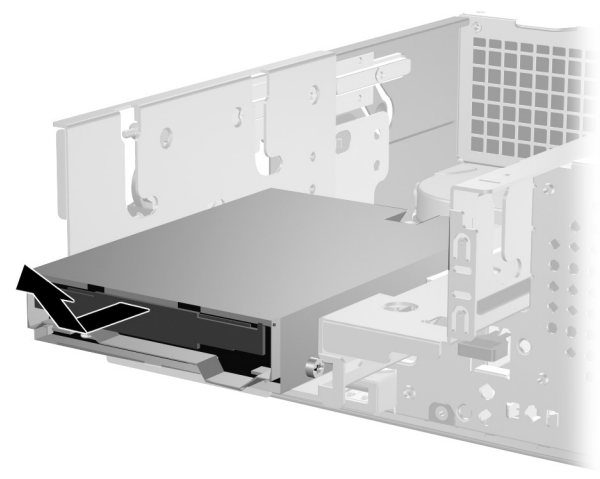

*Retrait de l'unité de disquette*

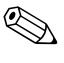

Pour replacer l'unité, procédez de façon inverse. Lors du remplacement d'une unité de disque, placez les quatre vis de l'ancienne sur la nouvelle. Ces vis tiennent lieu de rails de guidage.

### <span id="page-27-1"></span><span id="page-27-0"></span>**Installation d'une unité optique optionnelle**

Pour installer une unité optique optionnelle :

- 1. Exécutez la procédure d'arrêt du système d'exploitation, puis mettez l'ordinateur et les périphériques externes hors tension.
- 2. Retirez le cordon d'alimentation de la prise secteur et débranchez tous les périphériques externes.
- 3. Retirez le capot de l'ordinateur. Reportez-vous à la section ["Retrait du capot de l'ordinateur."](#page-12-0)
- 4. Installez deux vis de guidage M3 dans les orifices inférieurs de chaque côté de l'unité. HP vous a fourni quatre vis métriques M3 situées à l'avant du châssis, sou le capot de l'ordinateur. Les vis métriques M3 fournies par HP sont noires.

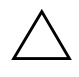

**ATTENTION :** n'utilisez que des vis de guidage de 5 mm (3/16 pouces) de long. Des vis plus longues peuvent endommager les composants internes de l'unité.

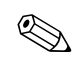

✎ Lorsque vous remplacez une unité de disque, placez les quatre vis M3 de l'ancienne unité sur la nouvelle. Ces vis tiennent lieu de rails de guidage.

<span id="page-27-2"></span>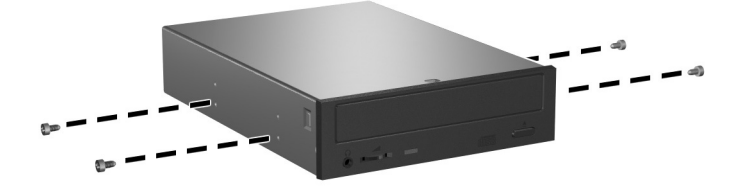

*Installation des vis de guidage sur l'unité optique*

- 5. Appuyez sur le levier vert situé à l'avant du châssis, à côté des unités de disques  $\bullet$ . Vous débloquerez ainsi le compartiment des unités de disque.
- 6. Faites glisser le compartiment vers l'avant jusqu'à l'arrêt  $\bullet$ . L'unité de disque se déverrouille alors automatiquement.

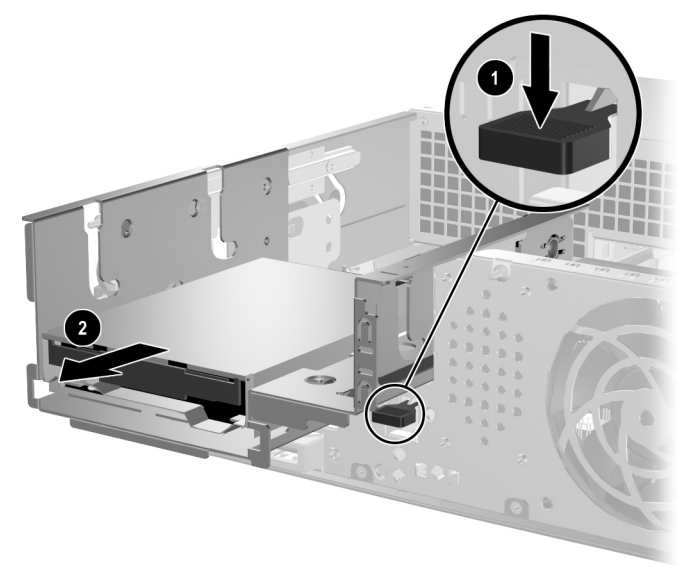

*Déverrouillage du compartiment d'unité de disque*

7. Placez les vis de guidage de l'unité dans les rainures en J du compartiment d'unité  $\overline{\bullet}$ . Faites ensuite glisser l'unité vers l'arrière de l'ordinateur  $\bullet$  pour la bloquer dans les rainures en J.

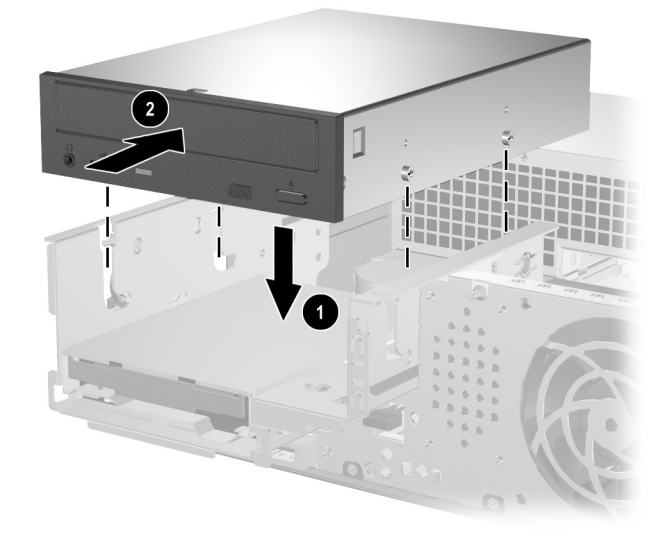

*Installation d'une unité optique*

- <span id="page-30-0"></span>8. Connectez le câble signaux à la carte mère.
- 9. Connectez le câble d'alimentation et le câble signaux à l'arrière de l'unité.

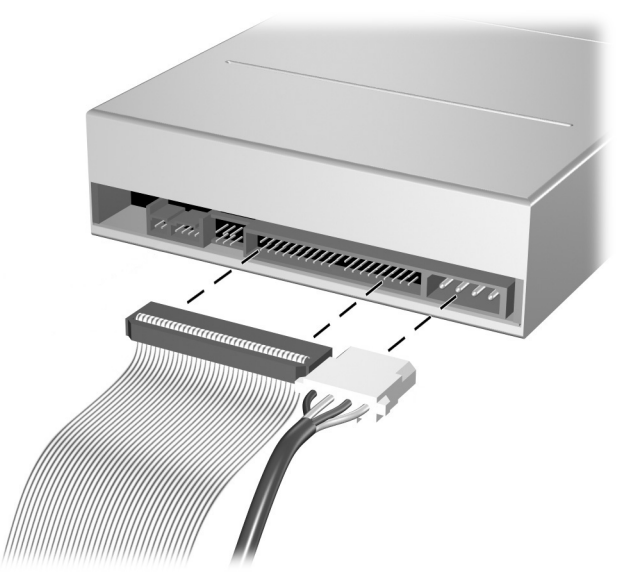

*Branchement du câble d'alimentation et du câble signaux*

10. Faites glisser le compartiment contenant l'unité vers l'arrière du châssis jusqu'à ce qu'il se verrouille en place.

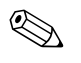

✎ L'unité se verrouille automatiquement dans son compartiment lorsque celui-ci est remis en place.

11. Remontez le capot de l'ordinateur.

Le système détecte automatiquement l'unité installée et reconfigure l'ordinateur.

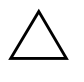

ATTENTION : lors des opérations de maintenance sur l'ordinateur, assurez-vous que les câbles soient remis à leur place au remontage. Un mauvais cheminement des câbles peut endommager l'ordinateur.

### <span id="page-31-1"></span><span id="page-31-0"></span>**Mise à niveau du disque dur SATA**

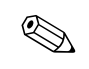

La connexion de disques durs SATA et PATA sur le même système n'est pas prise en charge par HP.

#### **Retrait et remplacement du disque dur**

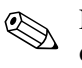

✎ N'oubliez pas de sauvegarder les données de l'ancien disque avant de l'enlever, de manière à pouvoir les installer sur le nouveau disque.

Le disque dur de 3,5 pouces préinstallé est situé sous le bloc d'alimentation. Pour enlever et remettre en place le disque dur :

- 1. Exécutez la procédure d'arrêt du système d'exploitation, puis mettez l'ordinateur et les périphériques externes hors tension.
- 2. Retirez le cordon d'alimentation de la prise secteur et débranchez tous les périphériques externes.
- 3. Retirez le capot de l'ordinateur. Reportez-vous à la section ["Retrait du capot de l'ordinateur."](#page-12-0)
- 4. Appuyez sur le levier vert situé à l'avant du châssis, à côté des unités de disques  $\bullet$ , et faites glisser le compartiment de l'unité optique vers l'avant  $\bullet$ .

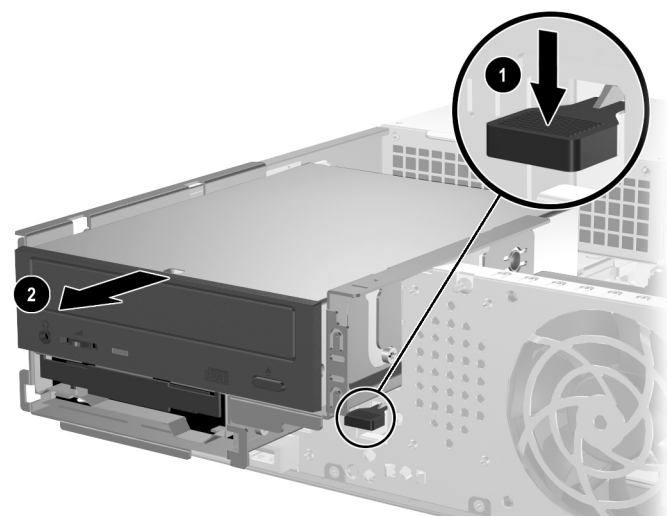

*Dégagement vers l'avant de l'unité optique*

- <span id="page-32-0"></span>
- 5. Redressez le bloc d'alimentation en le faisant pivoter.

*Redressement du bloc d'alimentation*

6. Déconnectez le câble d'alimentation  $\bullet$  et le câble signaux  $\bullet$ de l'arrière du disque dur.

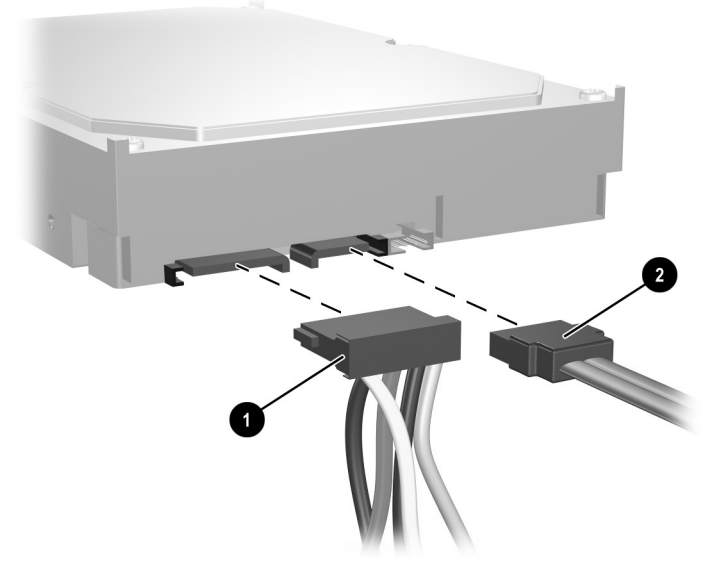

*Débranchement du câble d'alimentation et du câble signaux du disque dur*

7. Écartez le levier qui maintient le disque dur en place  $\bullet$ , faites coulisser le disque dur vers l'avant de l'ordinateur, puis soulevez-le à la verticale hors de son logement  $\bullet$ .

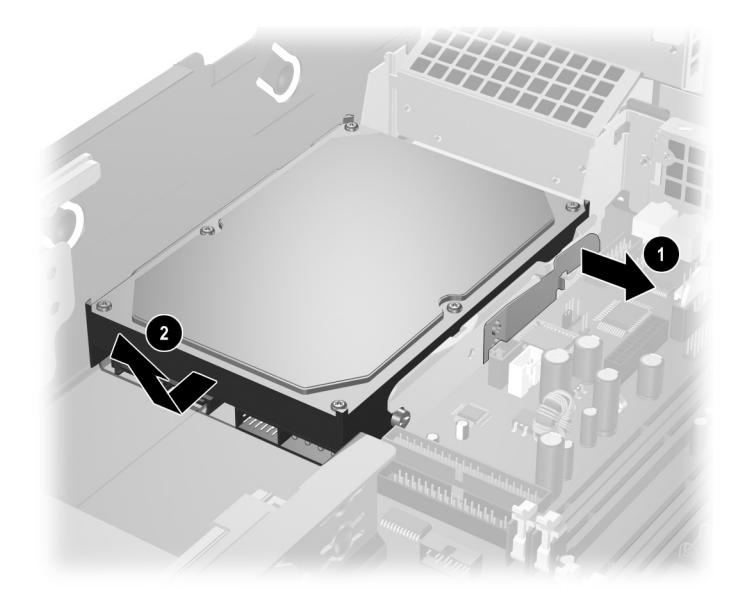

<span id="page-33-0"></span>*Retrait du disque dur*

8. Pour installer un disque dur, procédez de façon inverse.

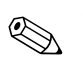

Le kit de disque dur de remplacement comprend plusieurs câbles signaux. Veillez à utiliser un câble identique à celui installé d'origine.

✎ Si le système est équipé d'un seul disque dur SATA, le câble signaux doit être raccordé au connecteur identifié P60 SATA 0 pour éviter toute détérioration des performances de disque dur.

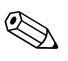

✎ Lors du remplacement d'un disque dur, placez les quatre vis de l'ancien sur le nouveau. Ces vis tiennent lieu de rails de guidage. Vous aurez besoin d'un tournevis Torx T-15 pour dévisser et revisser les vis. HP vous a fourni quatre vis standard 6-32 situées à l'avant du châssis, sous le capot de l'ordinateur. Les vis standard 6-32 sont de teinte argentée.

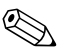

<span id="page-34-2"></span>✎ Si vous avez remplacé le disque dur primaire, exécutez le CD *Restore Plus!*  pour restaurer le système d'exploitation, les drivers de logiciels et/ou les applications préinstallés sur votre ordinateur. Suivez les instructions fournies dans le guide du CD *Restore Plus!*. Une fois la restauration terminée, réinstallez tous les fichiers personnels que vous aviez sauvegardés avant de remplacer le disque dur.

#### **Installation d'une unité dans un compartiment de 3,5 pouces**

<span id="page-34-1"></span>En fonction de la configuration de l'ordinateur, le compartiment de 3,5 pouces situé à l'avant de l'ordinateur peut être vide ou contenir une unité de disquette. Le type de cache de l'unité peut varier selon la configuration d'origine de l'ordinateur.

<span id="page-34-3"></span>Si l'ordinateur n'a pas été livré avec l'unité de disquette optionnelle, vous pouvez installer un périphérique de 3,5 pouces, comme une unité de disquette ou un disque dur, dans ce compartiment vide.

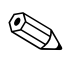

Le type de cache dont vous aurez besoin dépend de l'unité que vous prévoyez d'installer. Si vous installez une unité de disquette, vous devez placer le cache Référence 360189-001. Si vous installez un disque dur, vous devez placer le cache Référence 358797-001. Si vous installez un périphérique de 3,5 pouces autre qu'une unité de disquette ou qu'un disque dur, vous devez utiliser le cache Référence 358796-001. Pour commander le cache approprié, adressez-vous à un revendeur ou à un mainteneur agréé HP.

<span id="page-34-0"></span>Le compartiment de 3,5 pouces se trouve au-dessous de l'unité optique. Pour installer une unité dans le compartiment de 3,5 pouces, procédez comme suit :

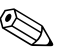

<span id="page-34-4"></span>✎ Pour un alignement correct et le blocage de l'unité dans la cage, vous devez installer des vis de guidage. HP fournit des vis de guidage supplémentaires (quatre vis standard 6-32 et quatre vis métriques M3) que vous trouverez sur l'avant du châssis, sous le capot. Les disques durs nécessitent des vis standard 6-32. Des vis métriques M3 sont nécessaires pour toutes les autres unités. Les vis métriques M3 fournies par HP sont noires, les vis standard 6-32 sont de teinte argentée.

- 1. Pour avoir accès à l'unité de disquette, retirez l'unité optique en suivant la procédure de la section ["Retrait d'un lecteur optique".](#page-23-0)
- 2. Placez les vis de guidage de l'unité dans les rainures en J du compartiment d'unité  $\bullet$ . Faites ensuite glisser l'unité vers l'arrière de l'ordinateur  $\bullet$  pour la bloquer dans les rainures en J.

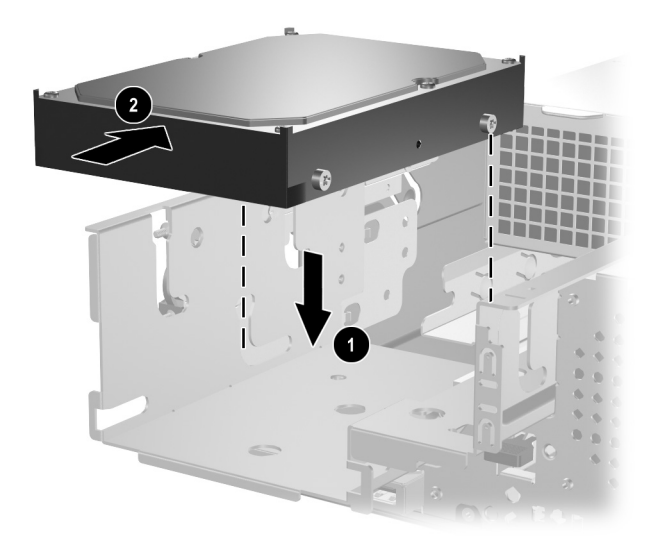

<span id="page-35-0"></span>*Installation d'une unité dans le compartiment de 3,5 pouces (disque dur sur l'illustration)*

- 3. Faites coulisser le compartiment d'unité dans le châssis jusqu'à ce qu'il se verrouille automatiquement.
- 4. Connectez les câbles signaux et le cordon d'alimentation à l'arrière de l'unité. Si vous ajoutez un second disque dur, connectez son câble signaux au connecteur de la carte mère identifié P61 SATA 1.

<span id="page-36-0"></span>5. Ôtez le cache d'unité en appuyant vers l'intérieur sur les deux pattes situées sur le côté du plus grand cache  $\bullet$  et en le faisant pivoter hors de ce dernier  $\overrightarrow{\mathbf{Q}}$ .

Le type de cache peut varier selon la configuration d'origine de l'ordinateur.

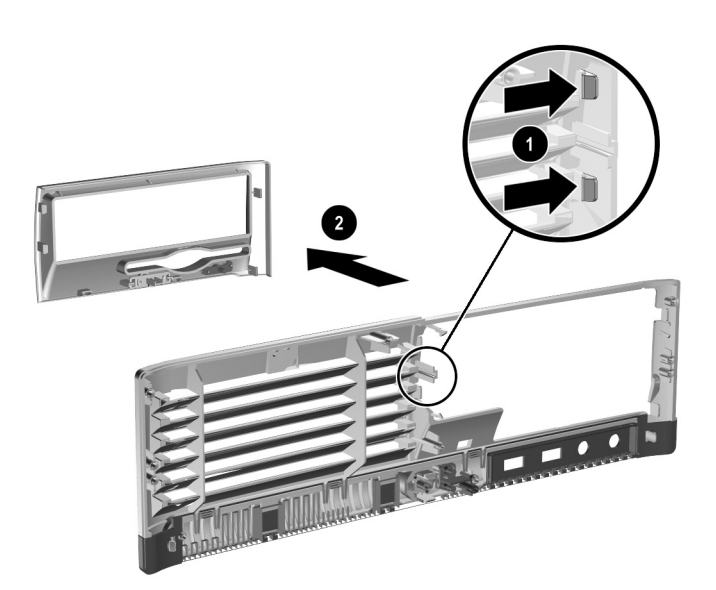

*Retrait d'un cache d'unité de disque (unité de disquette sur l'illustration)*

6. Remplacez le cache d'unité par le cache approprié en appuyant dessus pour le mettre en place.

Le type de cache dont vous avez besoin dépend de l'unité que vous installez. Si vous installez une unité de disquette, vous devez placer le cache Référence 360189-001. Si vous installez un disque dur, vous devez placer le cache Référence 358797-001, comme illustré ci-dessous. Si vous installez un périphérique de 3,5 pouces autre qu'une unité de disquette ou qu'un disque dur, vous devez utiliser le cache Référence 358796-001. Pour commander le cache approprié, adressez-vous à un revendeur ou à un mainteneur agréé HP.

<span id="page-37-1"></span>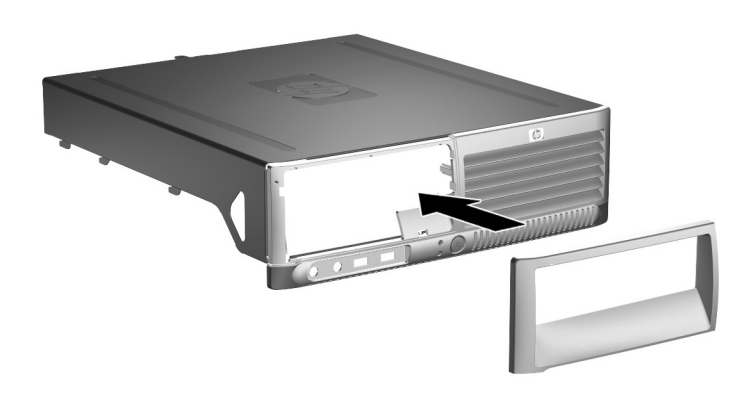

<span id="page-37-0"></span>*Installation d'un cache d'unité (cache protecteur de disque dur sur l'illustration)*

7. Remontez le capot de l'ordinateur.

<span id="page-38-3"></span>**A**

# <span id="page-38-2"></span><span id="page-38-0"></span>**Caractéristiques techniques**

<span id="page-38-4"></span>Veillez à garder un espace libre de 10 cm (4 pouces) tout autour de l'ordinateur.

<span id="page-38-1"></span>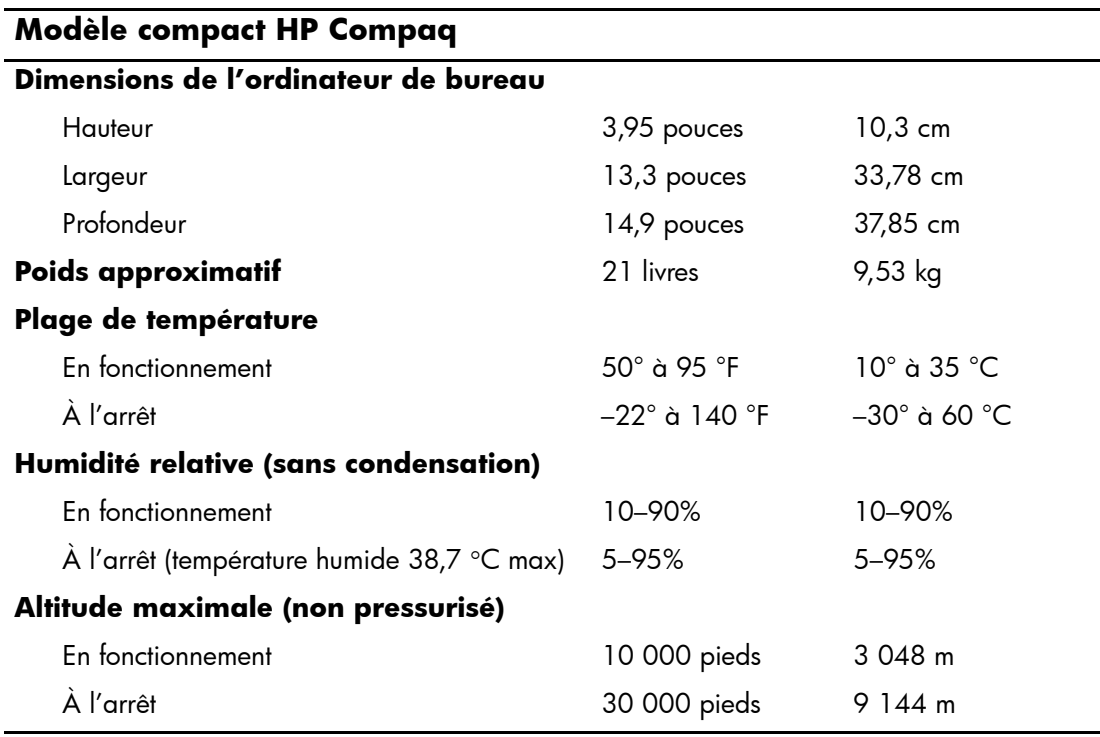

La température de fonctionnement est réduite de 1,0 °C par tranche de 300 m (1 000 pieds) à 3 000 m (10 000 pieds) au-dessus du niveau de la mer ; le rayonnement direct du soleil n'est pas supporté. La vitesse du changement de température est de 10 °C/h au maximum. La limite supérieure peut être encore réduite par le type et le nombre d'options installées.

<span id="page-39-0"></span>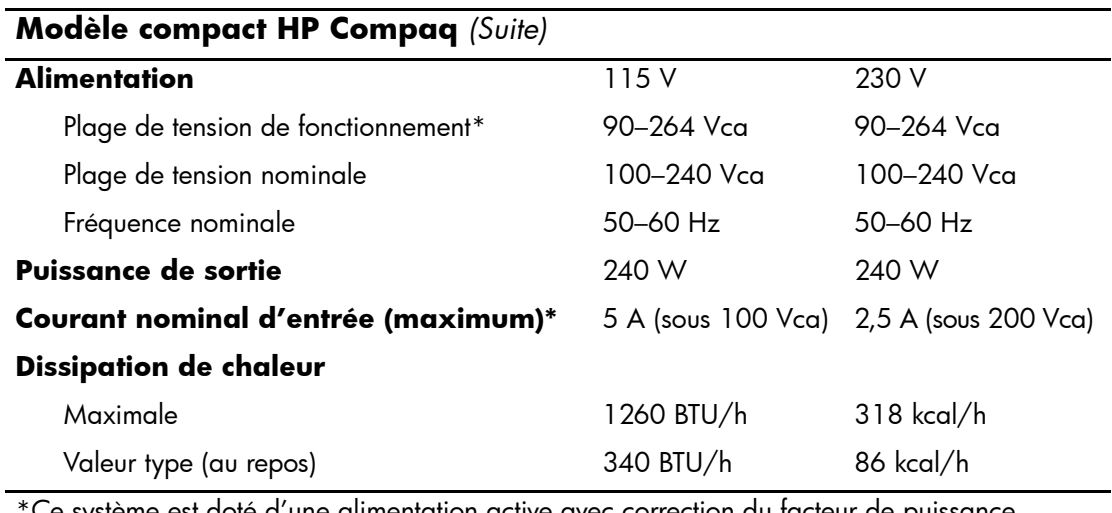

\*Ce système est doté d'une alimentation active avec correction du facteur de puissance. Cette caractéristique permet de répondre aux normes CE pour une utilisation dans l'Union Européenne. Ce type d'alimentation offre également l'avantage de ne pas nécessiter de sélecteur de tension.

**B**

# <span id="page-40-3"></span>**Remplacement de la pile**

<span id="page-40-2"></span><span id="page-40-1"></span><span id="page-40-0"></span>La pile livrée avec l'ordinateur alimente l'horloge temps réel. Lorsque vous devez remplacer la pile, utilisez une pile équivalente à celle installée d'origine dans l'ordinateur. L'ordinateur est livré avec une pile bouton au lithium de 3 volts.

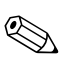

✎ Vous pouvez économiser l'énergie de la pile au lithium en laissant votre ordinateur branché sur une prise secteur sous tension. L'énergie de la pile au lithium s'épuise uniquement lorsque l'ordinateur n'est PAS branché sur une prise secteur.

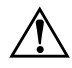

Å **AVERTISSEMENT :** l'ordinateur contient une pile interne au lithium et dioxyde de manganèse. Il existe un danger d'incendie et de brûlures si la pile n'est pas manipulée correctement. Pour réduire les risques de blessure :

- N'essayez pas de recharger la pile.
- Ne pas l'exposer à des températures supérieures à 60 °C (140 °F).
- Ne pas démonter, écraser, perforer ou court-circuiter les contacts externes. Ne pas jeter au feu ou dans l'eau.
- Remplacez la pile uniquement avec une pile de rechange HP adaptée à ce type de produit.

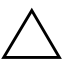

ATTENTION : avant de remplacer la pile, veillez à sauvegarder les paramètres CMOS de l'ordinateur. Lorsque vous retirerez la pile, les paramètres CMOS seront effacés. Pour plus d'informations sur la sauvegarde des paramètres CMOS, reportez-vous au *Manuel de résolution des problèmes* figurant sur le *CD Documentation*.

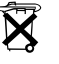

 $\widetilde{\mathbf{X}}$  Les piles, modules de batterie et les accumulateurs ne doivent pas être jetés avec les ordures ménagères. Afin qu'ils puissent être recyclés ou traités correctement, contactez les services publics de collecte des déchets ou retournez-les à HP, à un partenaire agréé HP ou à ses agents.

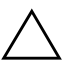

ATTENTION : l'électricité statique peut endommager les composants électroniques de l'ordinateur ou de l'équipement optionnel. Il est conseillé de toucher un objet métallique relié à la terre avant de commencer l'installation.

1. Exécutez la procédure d'arrêt du système d'exploitation, puis mettez l'ordinateur et les périphériques externes hors tension. Retirez le cordon d'alimentation de la prise secteur et débranchez tous les périphériques externes. Retirez ensuite le capot de l'ordinateur.

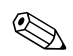

✎ Vous pouvez être amené à retirer une carte d'extension pour avoir accès à la pile.

- 2. Repérez la pile et son support sur la carte mère.
- 3. En fonction du type de pile et de support équipant la carte mère, procédez comme suit :

### **Type 1**

a. Retirez la pile de son support.

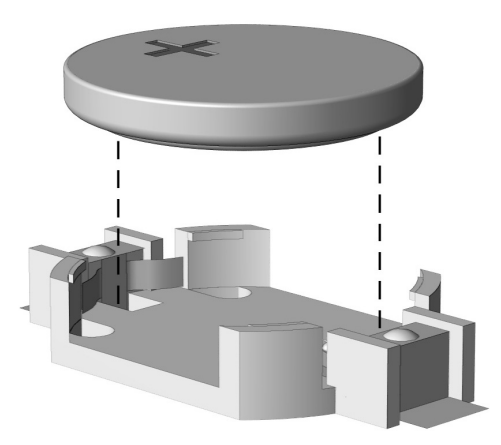

*Retrait d'une pile bouton (type 1)*

b. Faites glisser la pile de rechange dans l'emplacement, le pôle positif tourné vers le haut. Le support maintient la pile en place automatiquement.

### **Type 2**

- a. Pour libérer la pile de son support, appuyez sur la languette métallique qui bloque le bord de la pile. Lorsque la pile est libérée, retirez-la de son support  $\bullet$ .
- b. Pour installer une nouvelle pile, insérez un bord de la pile sous la lèvre du support, en veillant à orienter le pôle positif vers le haut. Appuyez sur le bord opposé jusqu'à ce que la languette métallique s'enclenche sur la pile  $\hat{Q}$ .

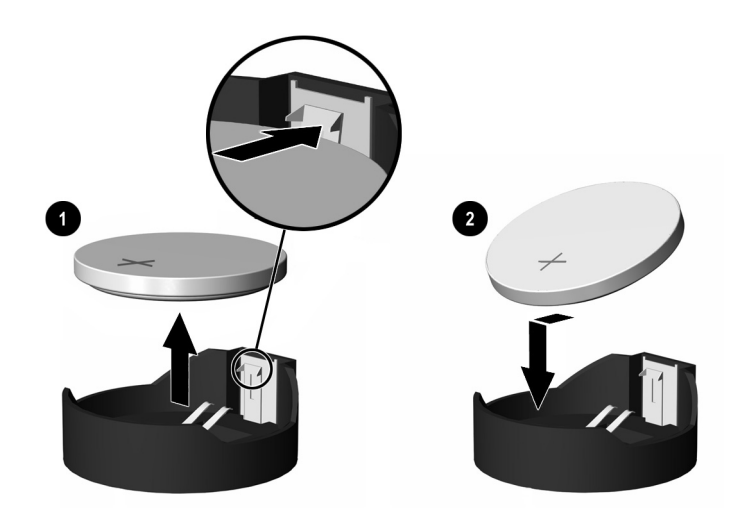

*Retrait et remplacement d'une pile bouton (type 2)*

#### **Type 3**

- a. Repoussez la griffe  $\bullet$  qui maintient la pile en place et retirez la pile de son support  $\hat{\mathbf{Q}}$ .
- b. Insérez la nouvelle pile et remettez la griffe en place.

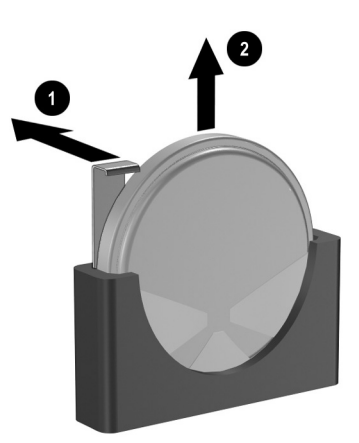

*Retrait d'une pile bouton (type 3)*

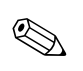

Une fois la nouvelle pile en place, effectuez les opérations suivantes pour terminer la procédure.

- 4. Remontez le capot de l'ordinateur.
- 5. Branchez l'ordinateur et démarrez-le.
- 6. Réglez à nouveau la date et l'heure, les mots de passe et tous les paramètres spéciaux à l'aide de l'utilitaire Computer Setup. Pour plus d'informations à ce sujet, reportez-vous au *Manuel de l'utilitaire Computer Setup (F10)* figurant sur le *CD Documentation*.

**C**

# **Dispositifs de sécurité antivol**

# <span id="page-44-2"></span><span id="page-44-1"></span><span id="page-44-0"></span>**Installation d'un dispositif antivol**

<span id="page-44-5"></span>Le dispositif de sécurité permet de protéger l'ordinateur contre le vol.

### <span id="page-44-3"></span>**Câble antivol**

Pour sécuriser l'ordinateur de manière optimale, installer un clip de sécurité (référence 372291-001) sur le châssis avant d'installer le câble antivol.

- <span id="page-44-4"></span>1. Exécutez la procédure d'arrêt du système d'exploitation, puis mettez l'ordinateur et les périphériques externes hors tension.
- 2. Retirez le cordon d'alimentation de la prise secteur et débranchez tous les périphériques externes.
- 3. Retirez le capot de l'ordinateur. Reportez-vous à la section ["Retrait du capot de l'ordinateur".](#page-12-1)
- 4. Insérer le clip de sécurité comme indiqué sur l'illustration ci-dessous.

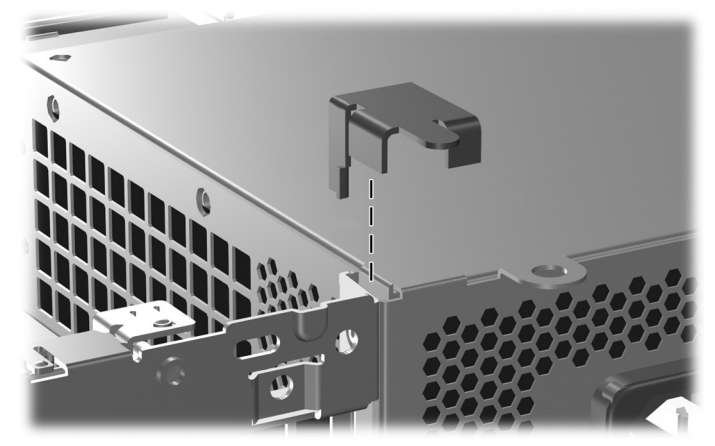

*Installation du clip de sécurité*

- 5. Remontez le capot de l'ordinateur.
- 6. Introduisez le câble antivol à l'endroit indiqué ci-dessous.

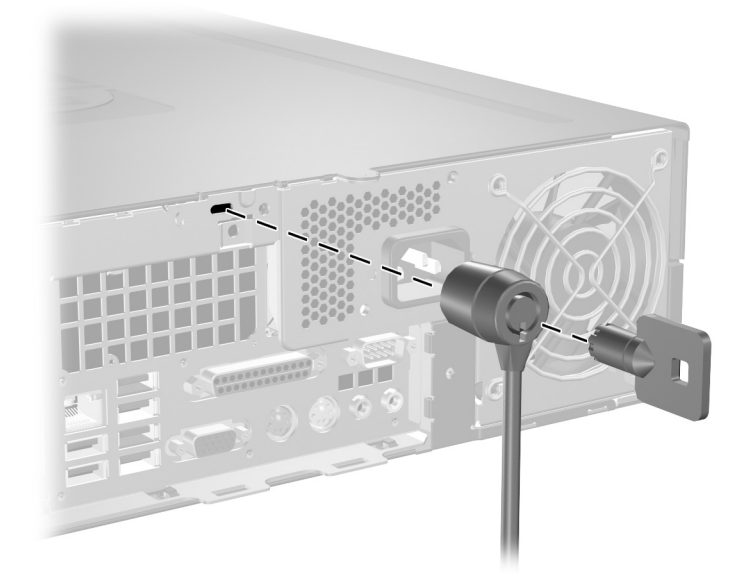

*Installation d'un câble de sécurité*

## <span id="page-45-0"></span>**Cadenas**

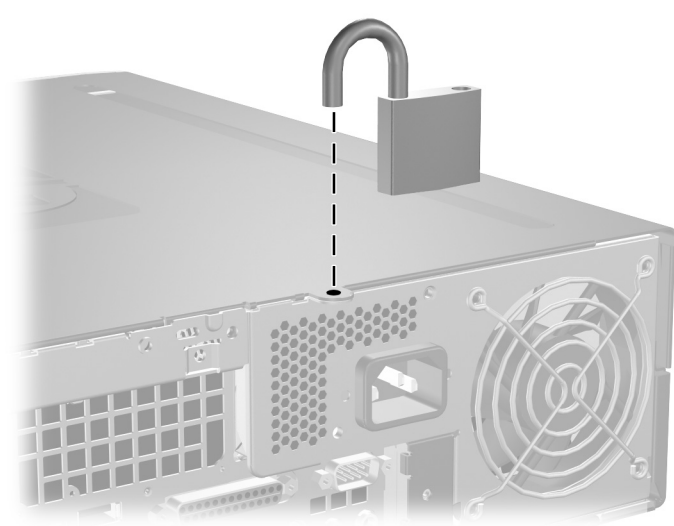

<span id="page-45-1"></span>*Installation d'un cadenas*

# <span id="page-46-3"></span>**Électricité statique**

<span id="page-46-1"></span><span id="page-46-0"></span>Une décharge d'électricité statique, provenant des doigts ou de tout autre conducteur, peut endommager les cartes du système ou d'autres unités sensibles à l'électricité statique. Ce type de dégât peut diminuer la durée de vie du dispositif.

## <span id="page-46-2"></span>**Prévention des décharges électrostatiques**

<span id="page-46-4"></span>Pour éviter tout dégât causé par l'électricité statique, prenez les précautions suivantes :

- Évitez tout contact avec les mains, en transportant et en rangeant les produits dans des emballages antistatiques.
- Laissez les éléments sensibles à l'électricité statique dans leur emballage jusqu'au moment de l'installation.
- Placez les éléments sur une surface mise à la terre, avant de les retirer de leur emballage.
- Évitez de toucher les broches, les conducteurs et les circuits.
- Veillez à toujours être relié à la terre lorsque vous touchez un élément ou un assemblage sensible à l'électricité statique.

## <span id="page-47-0"></span>**Méthodes de mise à la terre**

Il en existe plusieurs. Prenez au moins l'une des précautions suivantes lorsque vous installez ou manipulez des éléments sensibles à l'électricité statique :

- Utilisez un bracelet électrostatique relié par un cordon de terre au châssis de l'ordinateur ou à une station de travail. Les bracelets électrostatiques sont des bracelets flexibles dont les cordons ont une résistance d'au moins 1 mégohm +/–10%. Pour une mise à la terre optimale, veillez à maintenir le bracelet serré contre la peau.
- Utilisez les autres types de bracelets antistatiques disponibles lorsque vous travaillez debout. Portez-les à chaque pied lorsque vous vous trouvez sur des sols ou des tapis conducteurs.
- Utilisez des outils d'entretien conducteurs.
- Utilisez un kit de réparation équipé d'un tapis antistatique.

Si vous ne disposez d'aucun des équipements suggérés pour une mise à la terre correcte, contactez votre revendeur ou mainteneur agréé HP.

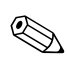

Pour plus d'informations sur l'électricité statique, adressez-vous à votre revendeur ou mainteneur agréé HP.

<span id="page-48-3"></span>**E**

# <span id="page-48-0"></span>**Utilisation, entretien courant et préparation au transport**

## <span id="page-48-2"></span><span id="page-48-1"></span>**Utilisation et entretien courant de l'ordinateur**

Les instructions suivantes doivent être suivies pour installer et entretenir convenablement l'ordinateur et son moniteur :

- Protégez l'ordinateur de l'humidité, des rayons du soleil et des températures extrêmes. Pour tout renseignement sur les températures et les taux d'humidité recommandés, reportez-vous à l'[Annexe A,](#page-38-2)  ["Caractéristiques techniques"](#page-38-2) du présent manuel.
- Faites fonctionner l'ordinateur sur une surface stable et plane. Laissez un espace libre d'au moins 10 cm (4 pouces) autour de tous les côtés ventilés de l'ordinateur et au-dessus du moniteur afin d'assurer une bonne aération.
- Ne réduisez jamais l'aération en bloquant les orifices d'aération ou les entrées d'air. Ne placez pas le clavier – pieds repliés – directement contre l'avant de l'ordinateur de bureau, car cela gêne également la circulation de l'air.
- Ne faites jamais fonctionner l'ordinateur lorsque le capot ou le panneau latéral est ouvert.
- N'empilez pas les ordinateurs ou ne les placez pas trop près l'un de l'autre pour éviter que l'air chaud rejeté par l'un ne soit recirculé dans un autre.
- Si l'ordinateur doit être utilisé dans un boîtier séparé, celui-ci doit être pourvu d'orifices d'aération (aspiration et refoulement) ; les autres instructions d'utilisation énoncées ci-dessus restent d'application.
- Ne laissez pas de liquides à proximité de l'ordinateur ou du clavier.
- N'obstruez jamais les grilles d'aération du moniteur (n'y déposez aucun objet).
- Installez ou activez les fonctions d'économie d'énergie du système d'exploitation ou d'un autre logiciel, y compris les états de veille.
- Mettez l'ordinateur hors tension avant d'effectuer l'une des opérations suivantes :
	- ❏ Essuyez l'extérieur de l'ordinateur avec un chiffon doux humide. Les produits d'entretien pourraient ternir ou abîmer la finition de l'ordinateur.
	- ❏ Nettoyez de temps à autres toutes les entrées d'air de l'ordinateur. Les poussières, les matières pelucheuses et autres corps étrangers peuvent bloquer les entrées et réduire l'aération.

## <span id="page-49-3"></span><span id="page-49-0"></span>**Précautions relatives aux unités optiques**

Assurez-vous de respecter les recommandations suivantes lorsque vous utilisez ou nettoyez l'unité optique.

### <span id="page-49-1"></span>**Procédure**

- Ne déplacez pas le lecteur pendant son fonctionnement car vous risqueriez de provoquer une erreur de lecture.
- N'exposez pas le lecteur à des changements subits de température. Il pourrait se former de la condensation à l'intérieur de l'unité. En cas de changement brutal de la température en cours d'utilisation de l'unité, attendez au moins une heure avant de mettre l'équipement hors tension. Si vous l'utilisiez immédiatement, des erreurs de lecture pourraient se produire.
- Évitez de placer le lecteur de CD-ROM dans un environnement soumis à une forte humidité, à des températures extrêmes, à des vibrations mécaniques ou aux rayons du soleil.

### <span id="page-49-2"></span>**Nettoyage**

<span id="page-49-4"></span>Nettoyez le panneau et les boutons avec un chiffon doux et sec ou légèrement humecté d'un produit détergent doux. Ne vaporisez jamais de liquides nettoyants directement sur l'unité.

■ N'employez pas de dissolvants, comme l'alcool ou l'essence, qui risqueraient d'abîmer la surface.

### <span id="page-50-0"></span>**Sécurité**

<span id="page-50-3"></span>Si un objet ou un liquide pénètre dans l'unité, débranchez immédiatement l'ordinateur et faites-le contrôler par un mainteneur agréé HP.

## <span id="page-50-2"></span><span id="page-50-1"></span>**Préparation au transport**

Pour préparer l'ordinateur en vue de son transport, suivez les recommandations suivantes :

1. Faites une sauvegarde du disque dur sur des disques PD, des cartouches ou des disquettes. Assurez-vous de ne pas exposer le support de sauvegarde à des impulsions électriques ou magnétiques durant le stockage ou le trajet.

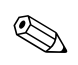

Le disque dur se verrouille automatiquement lorsque le système est mis hors tension.

- 2. Retirez et rangez toutes les disquettes de programmes des unités de disquettes.
- 3. Insérez une disquette vierge dans l'unité afin de la protéger durant le trajet. N'utilisez pas de disquette contenant des données ou prévue pour l'enregistrement des données.
- 4. Éteignez l'ordinateur et les périphériques externes.
- 5. Débranchez le cordon d'alimentation de la prise secteur, puis de l'ordinateur.
- 6. Débranchez les composants du système et les périphériques externes de leur source d'alimentation, puis de l'ordinateur.

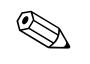

✎ Assurez-vous que toutes les cartes sont correctement fixées et verrouillées dans leurs connecteurs avant d'expédier l'ordinateur.

7. Emballez les composants du système ainsi que les périphériques externes dans leur emballage d'origine ou dans un emballage similaire suffisamment protégé.

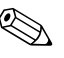

Pour connaître les conditions ambiantes à respecter au repos, reportez-vous à l['Annexe A, "Caractéristiques techniques"](#page-38-2) de ce manuel.

# **Index**

### <span id="page-52-0"></span>**A**

alimentation [2–23,](#page-32-0) [A–2](#page-39-0) bouton [1–2](#page-5-1) connecteur du cordon [1–3](#page-6-1) voyant [1–2](#page-5-2)

### **C**

câble antivol, installation [C–1](#page-44-4) cache installation [2–28](#page-37-0) référence de pièce [2–13](#page-22-1), [2–25](#page-34-0), [2–28](#page-37-1) retrait [2–27](#page-36-0) cadenas, installation [C–2](#page-45-1) capot de l'ordinateur remplacement [2–4](#page-13-4) retrait [2–3](#page-12-2) caractéristiques techniques mémoire [2–4](#page-13-5) ordinateur [A–1](#page-38-3) carte d'extension emplacement des supports [2–9](#page-18-1) installation [2–9](#page-18-2) PCI [2–9](#page-18-3) PCI Express [2–9](#page-18-3) carte PCI *[Voir](#page-18-2)* carte d'extension casque/sortie audio, connecteur [1–3](#page-6-2) clavier Connecteur [1–3](#page-6-3) éléments [1–4](#page-7-1) connecteur de microphone [1–2](#page-5-3)

connecteur parallèle [1–3](#page-6-4) connecteur RJ-45 [1–3](#page-6-5) connecteur série [1–3](#page-6-6) connecteurs audio [1–2](#page-5-3), [1–3](#page-6-7)

### **D**

dimensions de l'ordinateur de bureau [A–1](#page-38-4) DIMM *[Voir](#page-13-6)* mémoire dispositifs de sécurité [C–1](#page-44-5) disque cache [2–13](#page-22-1), [2–25](#page-34-0), [2–27](#page-36-0) emplacements [2–13](#page-22-2) instructions pour l'installation [2–12](#page-21-1) disque dur connecteurs SATA [2–12](#page-21-2) installation dans un compartiment de 3,5 pouces [2–25](#page-34-1) remplacement [2–22](#page-31-1) restauration [2–25](#page-34-2) retrait [2–24](#page-33-0) voyant d'activité [1–2](#page-5-4) disque optique bouton d'éjection [1–2](#page-5-5) branchement des câbles [2–21](#page-30-0) emplacement [1–2](#page-5-6) installation [2–18](#page-27-1) instructions [E–2](#page-49-3) nettoyage [E–2](#page-49-4) précautions [E–2](#page-49-3) retrait [2–14](#page-23-1)

*Manuel de référence du matériel www.hp.com Index–1*

vis de guidage [2–18](#page-27-2) voyant d'activité [1–2](#page-5-7)

### **E**

électricité statique, prévention [D–1](#page-46-4) éléments panneau arrière [1–3](#page-6-8) panneau avant [1–2](#page-5-8) éléments de la face arrière [1–3](#page-6-9) éléments du panneau avant [1–2](#page-5-9) emplacement du numéro de série [1–6](#page-9-2)

#### **I**

installation antivol [C–1](#page-44-4) cadenas [C–2](#page-45-1) carte d'extension [2–9](#page-18-2) disque dur [2–26](#page-35-0) disque dur dans un compartiment de 3,5 pouces [2–25](#page-34-3) disque optique [2–18](#page-27-1) mémoire [2–4](#page-13-7) pile [B–1](#page-40-2) vis de guidage [2–18](#page-27-2) instructions disque optique [E–2](#page-49-3) installation d'unités [2–12](#page-21-1) maintenance de l'ordinateur [2–1](#page-10-4) préparation au transport [E–3](#page-50-2) remplacement de la pile [B–1](#page-40-3) utilisation de l'ordinateur [E–1](#page-48-3) instructions d'aération [E–1](#page-48-3) instructions pour l'installation [2–12](#page-21-3)

#### **M**

mémoire capacité [2–4,](#page-13-8) [2–5](#page-14-1), [2–8](#page-17-0) caractéristiques techniques [2–4](#page-13-5) identification des modules [2–8](#page-17-1) identification des supports mémoire [2–6](#page-15-0)

installation [2–4](#page-13-7) mode à un canal [2–5](#page-14-2) mode asymétrique [2–5](#page-14-2) mode entrelacé [2–5](#page-14-2) supports de module mémoire [2–5](#page-14-3) moniteur, connecteur [1–3](#page-6-10)

#### **O**

obturateur de connecteur d'extension, retrait  $2 - 10$ ordinateur avertissements et précautions [2–1](#page-10-5) caractéristiques techniques [A–1](#page-38-3) instructions d'utilisation [E–1](#page-48-3)

#### **P**

périphériques PATA [2–12](#page-21-4) ports USB panneau arrière [1–3](#page-6-11) panneau avant [1–2](#page-5-10) préparation au transport [E–3](#page-50-3) prise casque [1–2](#page-5-11)

#### **R**

remplacement de la pile [B–1](#page-40-2) retrait cache [2–27](#page-36-0) capot de l'ordinateur [2–3](#page-12-3) disque dur [2–24](#page-33-0) disque optique [2–14](#page-23-1) obturateur d'extension [2–10](#page-19-0) unité de disquette [2–14](#page-23-1)

#### **S**

**SATA** contrôleurs [2–12](#page-21-2) installation d'un disque dur [2–22,](#page-31-1) [2–25](#page-34-1) souris Connecteur [1–3](#page-6-12) fonctions spéciales [1–6](#page-9-3)

## **T**

touche Application [1–4](#page-7-2) touche de logo Windows emplacements [1–4](#page-7-3) fonctions [1–5](#page-8-2)

#### **U**

unité de disquette bouton d'éjection [1–2](#page-5-12) retrait [2–14](#page-23-1) voyant d'activité [1–2](#page-5-13)

#### **V**

verrou antivol [C–1](#page-44-4) cadenas [C–2](#page-45-1) vis de guidage [2–12](#page-21-5), [2–18](#page-27-2), [2–25](#page-34-4) voyants d'état [1–4](#page-7-4)